# POLITECNICO DI TORINO

Dipartimento di Ingegneria Meccanica ed aerospaziale

Tesi di laurea Magistrale in Ingegneria meccanica

## **Sviluppo di una metodologia FEM mediante software CalculiX per il calcolo strutturale statico e a fatica di componenti rotanti per trasmissioni elettrificate**

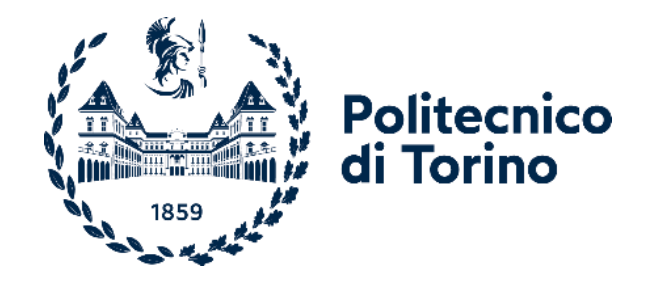

## **Tutor**

Prof. Ing. Alessandro Scattina Ing. Umberto Aldo Ottone

> **Candidato** Matteo Turnaturi

Aprile 2023

Indice

## <span id="page-5-0"></span>**Indice**

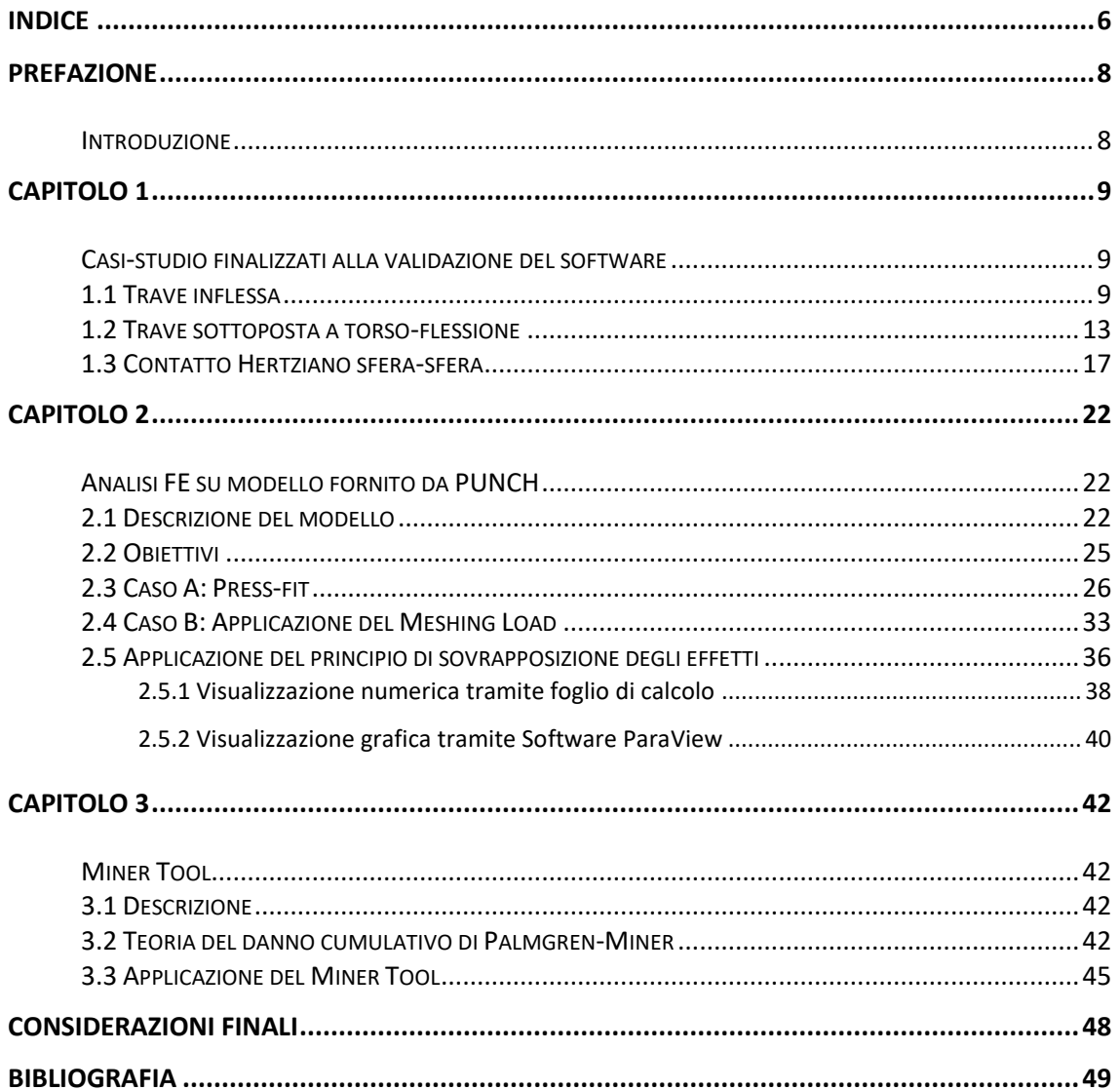

## <span id="page-7-0"></span>**Prefazione**

#### <span id="page-7-1"></span>**Introduzione**

La seguente tesi è incentrata sull'esecuzione di analisi strutturali statiche e a fatica attraverso il software agli elementi finiti Calculi $X^{[1]}$ , implementato all'interno di un freeware chiamato PrePoMax<sup>[2]</sup>. Gli argomenti di questo scritto, sviluppato in collaborazione con PUNCH Torino S.p.A.[3], hanno come scopo quello di verificare che tale programma sia una valida soluzione per l'esecuzione di analisi su progetti preliminari, sia in termini di affidabilità di risultato, sia dal punto di vista della velocità di calcolo.

PrePoMax è un freeware open-source basato sul solver CalculiX; tale software presenta un'interfaccia user-friendly.

La prima parte dell'elaborato prende in esame tre casi studio con geometrie e casi applicativi semplici, quali una trave soggetta ad un carico distribuito, una sottoposta a torsione e due sfere poste a contatto secondo la teoria di Hertz; lo scopo è quello di verificare e validare l'attendibilità dei risultati ottenuti tramite il software, confrontandoli con le relative soluzioni analitiche.

Nella seconda, PrePoMax è stato utilizzato per il calcolo strutturale statico di un differenziale automobilistico per trasmissioni elettrificate, su applicazioni Light Duty Commercial. In questa parte viene utilizzato un ulteriore freeware, chiamato ParaView[4]; programma open-source utile per la post-processazione di file output FEM.

Come ultimo passo, verrà studiata l'analisi a fatica del differenziale automobilistico tramite la teoria del danneggiamento lineare di Palmgren-Miner.

## <span id="page-8-0"></span>**Capitolo 1**

#### <span id="page-8-1"></span>**Casi-studio finalizzati alla validazione del software**

## <span id="page-8-2"></span>**1.1 Trave inflessa**

Il primo caso esaminato per verificare la corrispondenza tra calcolo FEM e soluzione analitica è relativo ad una trave appoggiata isostaticamente, soggetta ad un carico uniformemente distribuito, mostrata in figura 1.1 e 1.2.

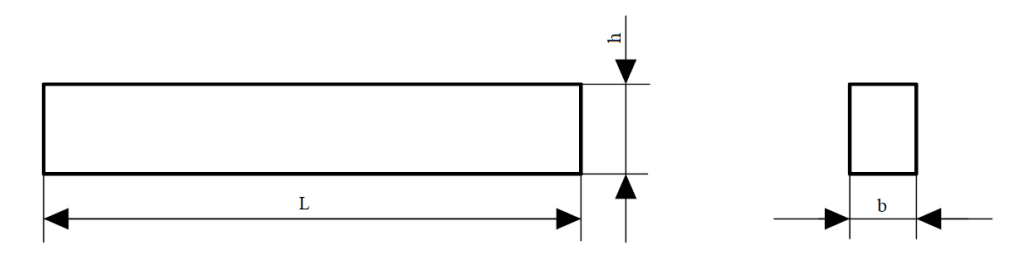

**Figura 1.1.** Dimensioni trave.

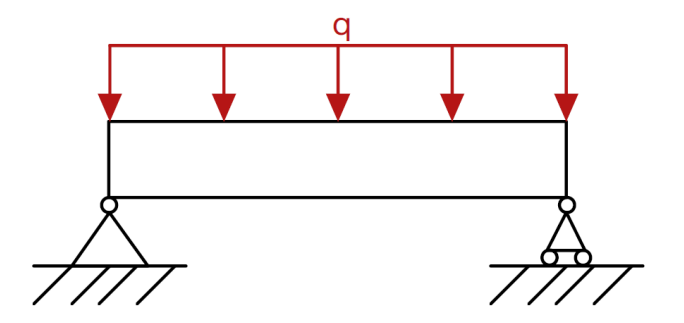

**Figura 1.2.** Configurazione isostatica della trave con carico uniformemente distribuito.

I dati del caso studio sono:

- Lunghezza:  $L = 1500$  mm;
- Profondità:  $b = 150$  mm;
- Altezza:  $h = 200$  mm;
- Modulo di Young: E = 210000 MPa;
- Modulo di Poisson:  $v = 0,3$ ;
- Pressione uniformemente applicata:  $P = 15 \text{ MPa}$ .

Si inizia con il calcolo delle reazioni vincolari, individuando:

- Area di applicazione della pressione A;
- Forza equivalente F;
- Carico per unità di lunghezza q.

$$
A = b * L = 225 * 103 mm2
$$
  

$$
F = P * A = 337,5 * 104 N
$$
  

$$
q = \frac{F}{L} = 2250 \frac{N}{mm}
$$

**Figura 1.3.** Schema delle reazioni vincolari.

Nel caso in esame non sono presenti reazioni vincolari orizzontali; il sistema si riduce a due equazioni, relative ai momenti con polo nel vincolo ''A'', individuato dai rispettivi pedici di figura 1.3, e alle forze verticali:

$$
\begin{cases} V_A + V_B - F = 0 \\ -q * L * \frac{L}{2} + V_B * L = 0 \end{cases}
$$

Da cui si ottengono:

$$
\begin{cases}\nV_A = 168,75 * 10^4 N \\
V_B = 168,75 * 10^4 N\n\end{cases}
$$

Adesso, si procede con il calcolo della tensione principale e della freccia massimi. Si individuano il modulo di resistenza  $S_Z$  e il momento d'inerzia  $I_Z$ :

$$
I_Z = \frac{b * h^3}{12} = 10^8 \, \text{mm}^4
$$
\n
$$
S_Z = \frac{b * h^2}{6} = 10^6 \, \text{mm}^3
$$

Si individua la tensione principale massima<sup>[5]</sup>, lungo l'asse Z:

$$
\sigma_{MAX} = \frac{q \times L^2}{8 \times S_Z} = 633 MPa
$$

e la freccia massima:

$$
y = \frac{5 * q * L^4}{384 * E * I_Z} = 7,06 \, mm
$$

Adesso, si passa al modello simulato su PrePoMax. Quest'ultimo permette meshatura tetraedrica per elementi non bidimensionali; nel caso in esame la dimensione di questi è pari a 15 mm. Tale scelta non è del tutto arbitraria, in quanto il numero minimo di elementi da avere lungo ogni bordo deve essere cinque, per avere un'accuratezza dei risultati.

Per quanto riguarda le reazioni vincolari, tramite un apposito strumento integrato nel software, chiamato ''Query Tool'' è possibile individuare un unico valore per ogni vincolo.

Ciò che si può notare dalle figure 1.4 e 1.5 è che si parli dell'insieme ''Edge''; questo perché la reazione vincolare è ottenuta come somma delle componenti dei nodi dirette lungo l'asse Y.

La variazione percentuale dalla soluzione analitica risulta:

$$
\Delta=0.15\%
$$

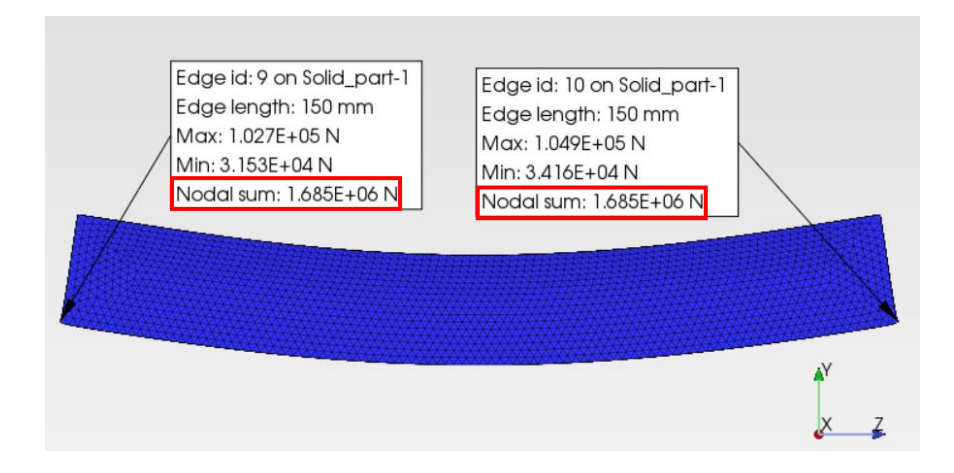

**Figura 1.4.** Reazioni vincolari estrapolate da PrePoMax.

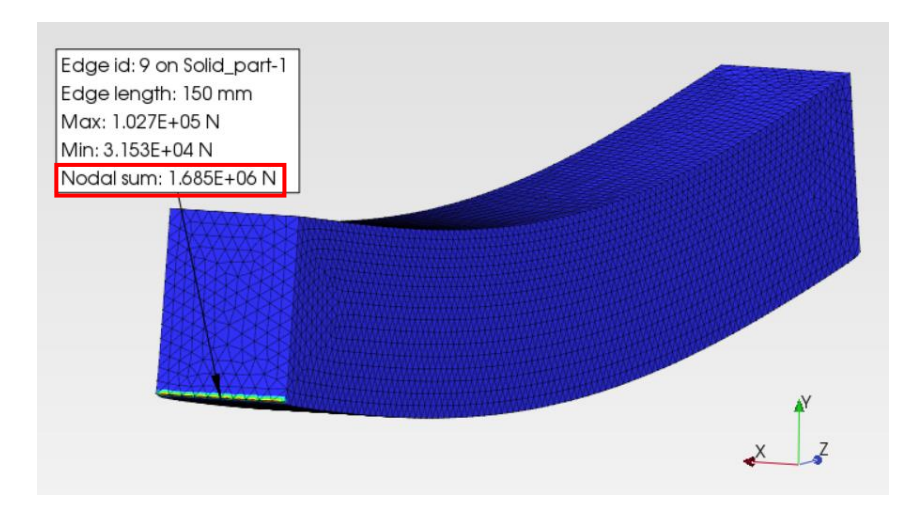

**Figura 1.5.** Ulteriore vista della reazione vincolare di un singolo bordo.

La tensione principale massima risulta:

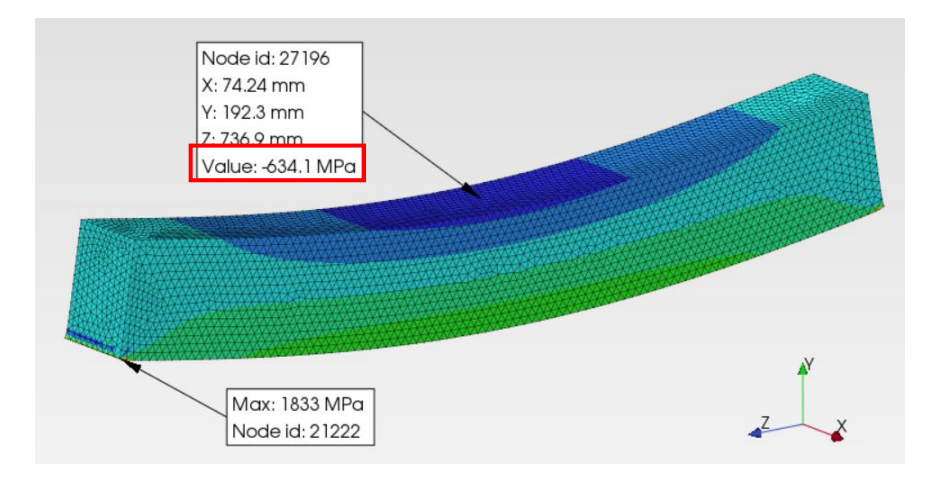

**Figura 1.6.** Analisi FEM della tensione principale lungo l'asse Z.

Dalla Figura 1.2. è possibile notare come il massimo assoluto sia un valore ben distante dai risultati analitici. Ciò non deve ingannare, in quanto tale risultato, pari a 1833 MPa, è frutto degli effetti di bordo tipici nell'analisi FEM. Il modello in questione è stato vincolato esattamente agli spigoli inferiori.

Dunque, è corretto analizzare lo stress in corrispondenza della zona dove la letteratura ne localizza il valore massimo; ciò è possibile tramite lo strumento integrato ''Query tool''. Infatti, il risultato individuato è 634 MPa, in compressione, nella Figura 1.2. Per una verifica più attendibile si effettua una media su tutti i nodi appartenenti alla mezzeria della trave, ottenendo:

$$
S_{33} = -633,6 MPa
$$

La cui variazione percentuale rispetto al valore analitico è pari a:

 $Δ = 0.09%$ 

Per quanto riguarda la freccia massima, questa risulta:

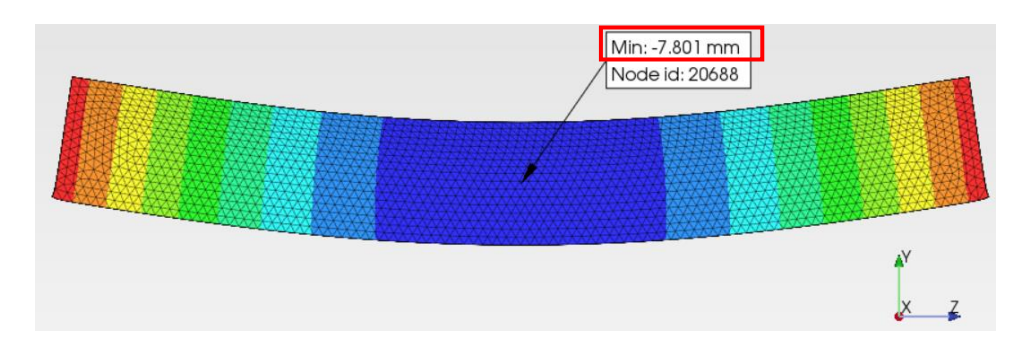

**Figura 1.7.** Individuazione della freccia massima.

Applicando una media su tutti i nodi della mezzeria della trave lungo l'asse Y, lo spostamento risulta:

$$
y=7,74\;mm
$$

L'errore percentuale rispetto alla soluzione analitica risulta:

∆= 9%

Tale risultato, nonostante una variazione percentuale più alta, è accettabile in quanto è anche influenzato da parametri interni al software, quali la tipologia di solutore scelto in PrePoMax, o dalla dimensione della mesh.

#### <span id="page-12-0"></span>**1.2 Trave sottoposta a torso-flessione**

Il secondo caso preso in esame è relativo ad una trave a sezione circolare soggetta ad un carico di torso-flessione. Lo schema viene presentato in figura 1.9 come una forza F che agisce sull'elemento cilindrico attraverso un corpo infinitamente rigido.

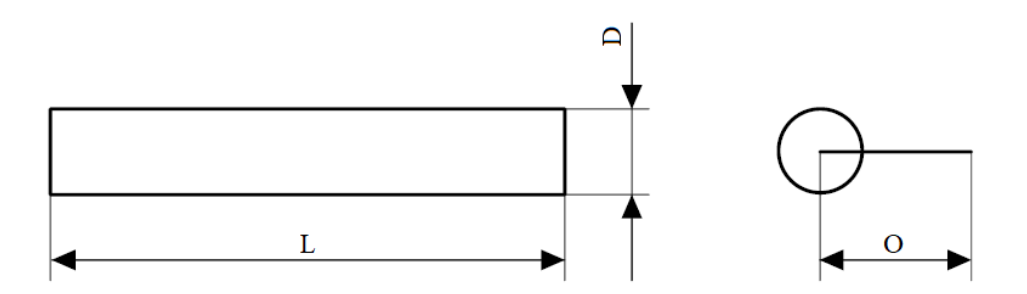

**Figura 1.8.** Dimensioni della trave cilindrica.

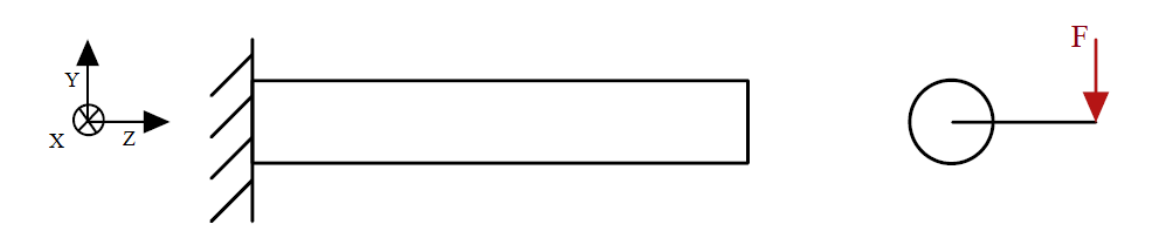

**Figura 1.9.** Schema del carico applicato alla trave.

I dati del caso studio sono i seguenti:

- Lunghezza:  $L = 1200$  mm;
- Diametro:  $D = 200$  mm;
- Lunghezza del braccio:  $O = 400$  mm;
- Modulo di Young: E = 210000 MPa;
- Modulo di Poisson:  $v = 0,3$ ;
- Forza applicata:  $F = 9000$  N.

Il primo passo consiste nell'individuazione delle reazioni vincolari:

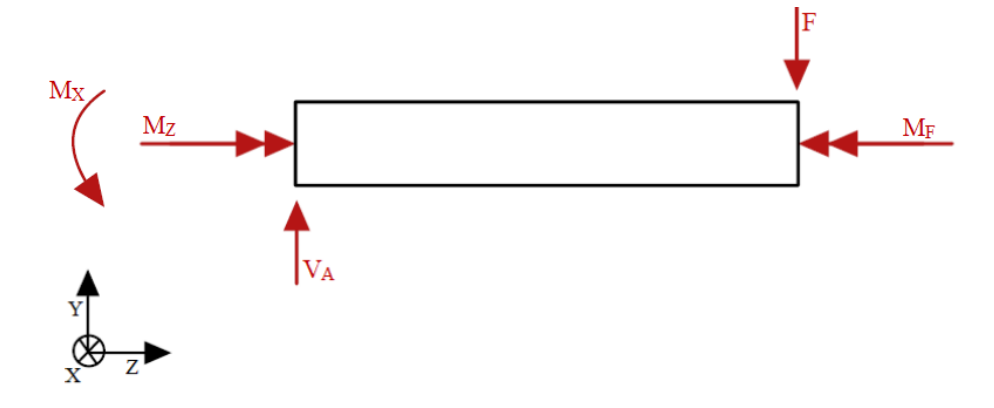

**Figura 1.10.** Schema delle reazioni vincolari nel piano YZ

Seguendo la medesima metodologia applicata al caso precedente, si ottengono:

$$
\begin{cases}\nV_A = 9000 \text{ N} \\
M_Z = M_F = 36 * 10^5 \text{ Nmm} \\
M_X = 10.8 * 10^6 \text{ Nmm}\n\end{cases}
$$

Una volta fatto ciò, si individuano la tensione principale  $\sigma_X$  e tangenziale  $\tau^{[5]}$ :

$$
\tau = \frac{16 M_F}{\pi D^3} = 2,29 MPa
$$

$$
S_Z = \frac{\pi D^3}{32} = 78,54 * 10^4 mm^3
$$

$$
\sigma_X = \frac{M_X}{S_Z} = 13,75 \, MPa
$$

Si calcola la tensione equivalente di Von Mises<sup>[4]</sup>:

$$
\sigma_{VM} = \sqrt{\sigma_X^2 + 3 \tau^2} = 14,31 \, MPa
$$

Passando al modello FEM, l'elemento infinitamente rigido attraverso il quale viene trasmesso il carico alla trave è creato attraverso un'apposita funzione di PrePoMax chiamata ''Rigid Body Constraint''; in pratica, vincola rigidamente un punto (che trasmette il carico) alla superficie desiderata.

Ciò sopperisce anche ad un'altra problematica: per il solutore interno a PrePoMax i nodi degli elementi solidi non possiedono gradi di libertà rotazionali; un momento torcente può essere applicato solamente attraverso un punto vincolato rigidamente ad una superficie.

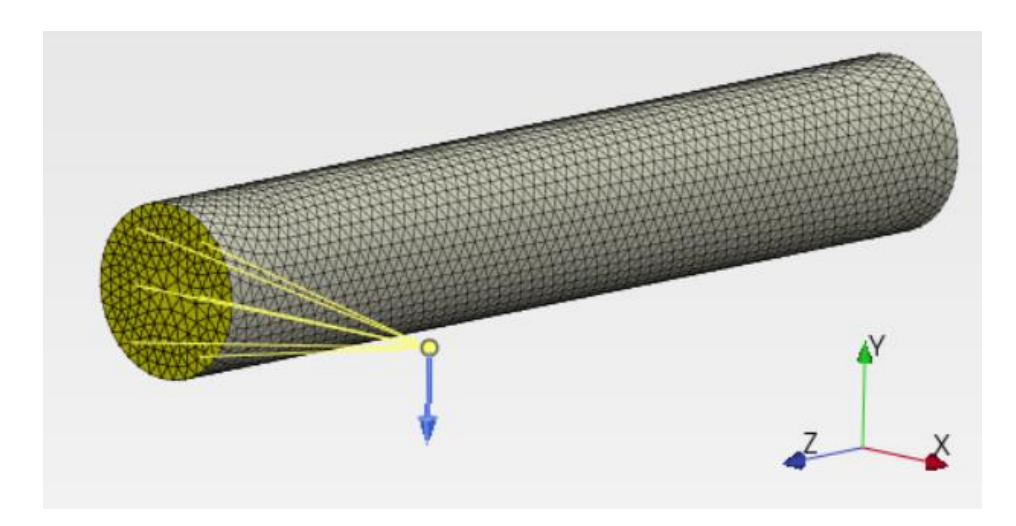

**Figura 1.11.** Rappresentazione FEM della trave. In giallo è evidenziato il vincolo di corpo rigido.

Il primo passo consiste nell'individuare le reazioni vincolari.

Per quanto detto prima, poiché i nodi degli elementi solidi non hanno gradi di libertà rotazionali, non sarebbe possibile individuare i momenti di reazione se la condizione al contorno di incastro fosse applicata direttamente sulla superficie della trave.

Questa problematica può essere risolta vincolando rigidamente la superficie d'interesse ad un punto di riferimento. Quest'ultimo subirà la condizione al contorno di incastro.

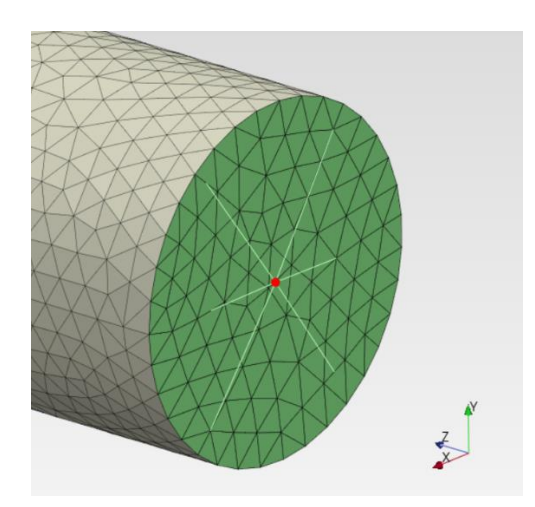

**Figura 1.12.** La condizione al contorno viene applicata sul punto evidenziato in rosso. Quest'ultimo è rigidamente vincolato alla superficie da ''incastrare''.

Una volta fatto ciò, è possibile individuare le reazioni vincolari, di seguito riportate:

$$
\begin{cases}\nV_A = 9000 \text{ N} \\
M_Z = 35.99 * 10^5 \text{ Nmm} \\
M_X = -10.8 * 10^6 \text{ Nmm}\n\end{cases}
$$

Per la tensione equivalente di Von Mises:

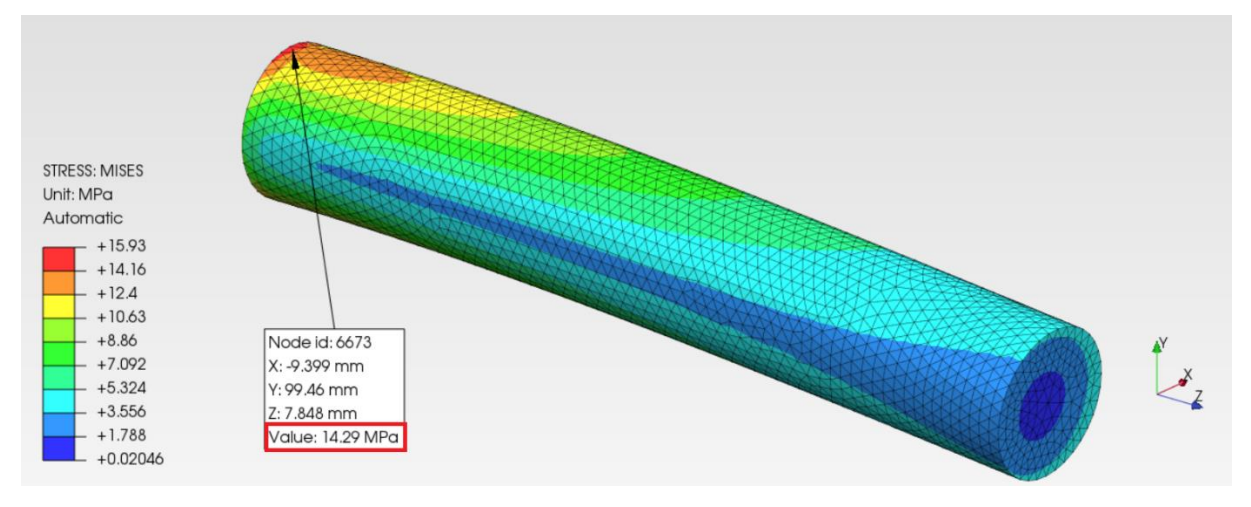

**Figura 1.13.** Risultato FEM della tensione equivalente di Von Mises.

Effettuando una media dei valori relativi alla tensione equivalente di Von Mises nei nodi maggiormente sollecitati, individuati in rosso nella figura 1.13, si ottiene:

$$
\sigma_{VM}=14{,}358\,MPa
$$

L'errore percentuale rispetto alla soluzione analitica corrisponde a:

$$
\Delta=0.33\%
$$

#### <span id="page-16-0"></span>**1.3 Contatto Hertziano sfera-sfera**

L'ultimo caso analitico che verrà esaminato è il contatto tra due sfere. Per semplicità di analisi entrambe hanno le stesse caratteristiche geometriche e fisiche. Nell'analisi si ricorre alla teoria di Hertz<sup>[6]</sup>. Data l'assialsimmetria del caso studio, è possibile ridurre le sfere in due quarti posti a contatto; quello superiore è soggetto ad un carico uniformemente distribuito, come riportato in figura 1.14.

Poiché il contatto avviene attraverso superfici di dimensioni ridotte, le pressioni locali scambiate sono elevate; in prossimità dell'area di contatto si genera uno stato di compressione triassiale.

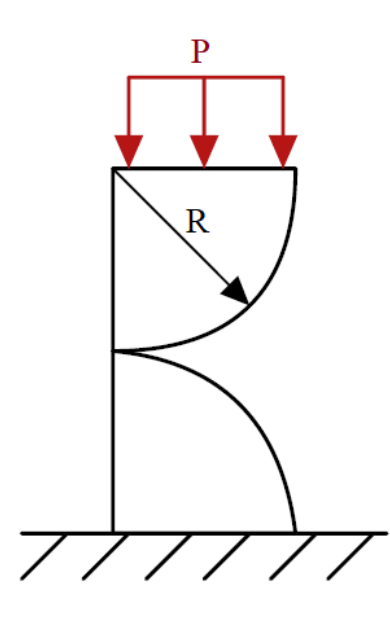

**Figura 1.14.** Schema del contatto sfera-sfera.

Le caratteristiche del problema sono:

- Pressione uniformemente distribuita: P= 1 MPa;
- Raggio delle sfere:  $R = 15$  mm;
- Modulo di Young:  $E = 210000$  MPa;
- Modulo di Poisson:  $v = 0,3$ .

Si inizia con il calcolo della forza applicata:

$$
F=\pi * R^2=707 N
$$

Dalla teoria, una sfera ha entrambe le curvature principali uguali. Per la prima sfera:

$$
\rho_{11} = \rho_{12} = \frac{1}{R_1} = \frac{1}{R} = \frac{1}{15} \, mm^{-1}
$$

Per la seconda si ha, analogamente:

$$
\rho_{21} = \rho_{22} = \frac{1}{R_2} = \frac{1}{R} = \frac{1}{15} \, mm^{-1}
$$

Si procede con il calcolo della curvatura relativa.

$$
\sum \rho = 2\left(\frac{1}{R_1} + \frac{1}{R_2} = \frac{1}{R} + \frac{1}{R}\right) = \frac{4}{15}mm^{-1}
$$

Si procede con il calcolo del semiasse maggiore (*a*) e minore (*b*) della superficie di contatto, schematizzati in figura 1.15; nel caso in esame questa sarà un cerchio:

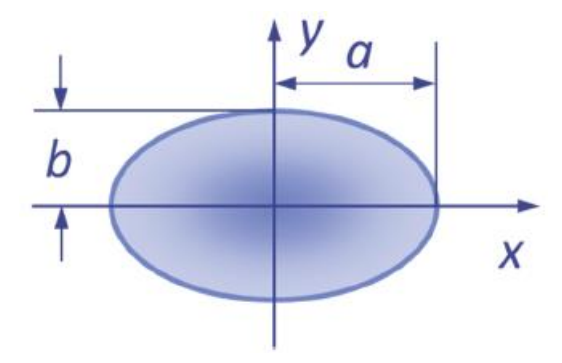

**Figura 1.15.** Schema del semiasse maggiore, a, e minore, b[7] . Questi rappresentano la superficie che si genera a seguito del contatto tra due superfici elastiche.

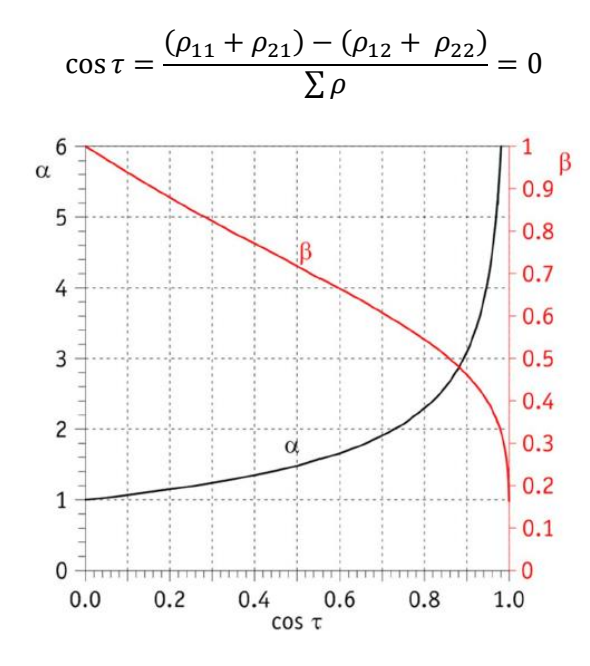

**Figura 1.16.** Grafico dei coefficienti per la definizione dei semiassi dell'ellisse di contatto a e b<sup>[7]</sup>.

$$
\alpha = \beta = 1
$$
  

$$
a = \alpha q = b = \beta q
$$
  

$$
a = 1,397^3 \sqrt{\frac{F}{2Ep}}
$$

La massima tensione principale di contatto risulta:

$$
\sigma_z = 1.5 \frac{F}{\pi a^2} = 3187 MPa
$$

Si passa al modello FEM.

Come si può notare dalla figura 1.17, è stato praticato un affinamento della mesh in prossimità della superficie di contatto, con una dimensione degli elementi pari a 0,05 mm; tale procedura è necessaria in quanto una mesh non sufficientemente fitta potrebbe portare ad errori numerici.

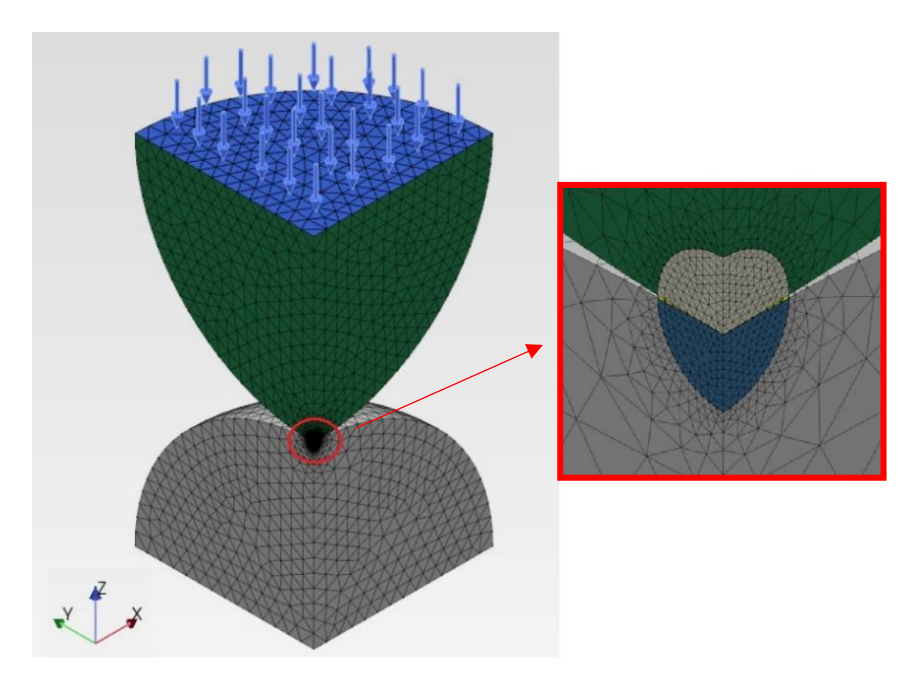

**Figura 1.17.** Modello FEM con affinamento della mesh in prossimità della superficie di contatto.

Effettuando la simulazione, il risultato ottenuto è mostrato in figura 1.18. La differenza percentuale tra la soluzione analitica e quella ottenuta al calcolatore risulta:

$$
\Delta=0.09\,\%
$$

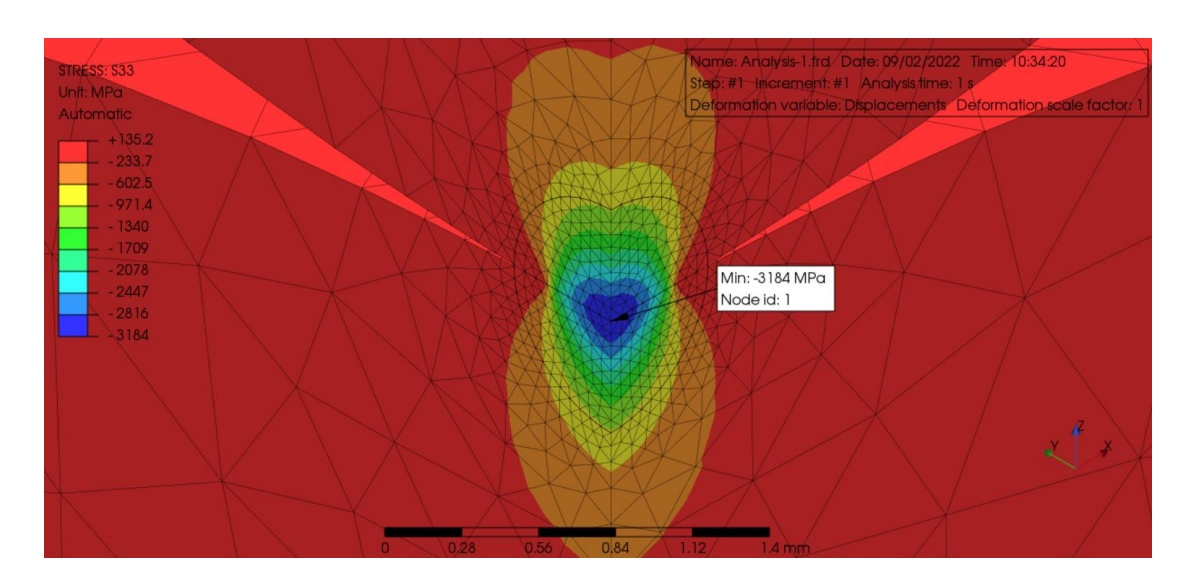

**Figura 1.18.** Risultato FEM della tensione principale massima in valore assoluto, lungo l'asse Z.

Risulta necessario porre l'attenzione sulla scelta della mesh; se non adeguatamente impostata potrebbe portare ad errori come quello riportato in figura 1.19:

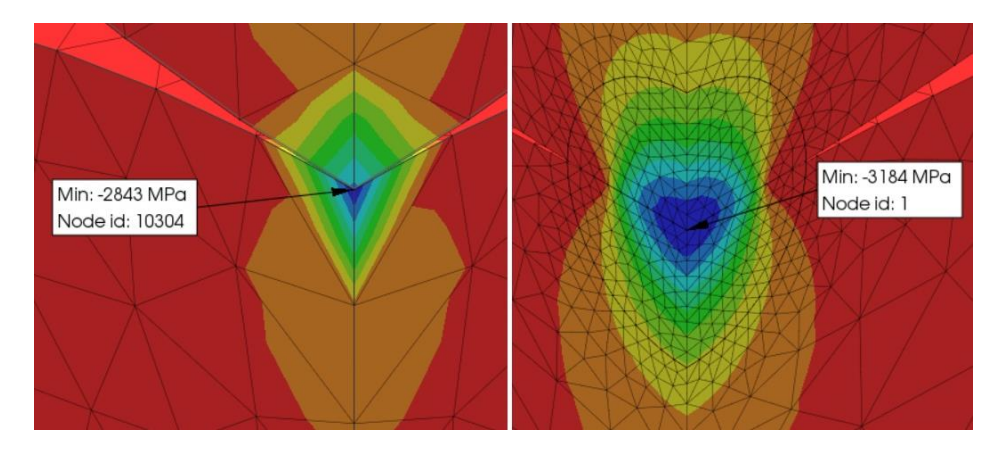

**Figura 1.19.** Effetti di una mesh erroneamente dimensionata. Dimensione degli elementi tetra: 1,3 mm (sinistra) contro 0,05 mm (destra).

Come si può notare in figura 1.19, nella mesh con elementi tetra di dimensione 1,3 mm (immagine di sinistra), la variazione di colore, quindi la variazione della tensione principale, avviene su un unico elemento; la rappresentazione risulta meno chiara se confrontata con la scelta corretta, con elementi tetra pari a 0,05 mm. Ciò influisce sull'accuratezza del risultato ottenuto.

In questo caso si è ottiene un valore congruo con la soluzione analitica grazie ad una mesh 26 volte più piccola rispetto alla selezione errata di 1,3 mm.

## <span id="page-21-0"></span>**Capitolo 2**

#### <span id="page-21-1"></span>**Analisi FE su modello fornito da PUNCH**

#### <span id="page-21-2"></span>**2.1 Descrizione del modello**

Una volta verificata l'affidabilità del software PrePoMax tramite modelli teorici, è possibile aumentare il livello di complessità dell'analisi.

Il seguente modello è stato fornito da PUNCH; si tratta dell'albero di uscita del differenziale di un Light Duty Vehicle (LDV) elettrificato. Quest'ultima dicitura evidenzia come l'elemento rotante sia soggetto a due modalità di funzionamento:

- **Driving Mode**: l'unità propulsiva fornisce il moto alle ruote attraverso gli organi di trasmissione.
- **Regen Mode**: la frenata rigenerativa permette di rallentare il veicolo e, contemporaneamente, ricaricare la batteria; ciò è possibile grazie alla presenza di un motore elettrico che viene trascinato dal veicolo che, durante un rallentamento, si muove per inerzia. L'unità elettrica è a sua volta collegata ad un convertitore di potenza che permette la ricarica del pacco batterie.

Quest'ultima tipologia di funzionamento permette al mezzo di generare trazione totalmente elettrica. Ciò garantisce una riduzione delle emissioni inquinanti nelle fasi più critiche, ad esempio durante una ripartenza, o durante le fasi di ''veleggiamento'' ad andature costanti.

Il modello è presentato in Figura 2.1 Per semplificare la descrizione dell'assemblato si ricorrerà all'utilizzo delle seguenti diciture, con riferimento ai colori della Figura 2.1:

- Ruota dentata di diametro minore, in blu: WG1;
- Ruota dentata di diametro maggiore, in beige: WG2;
- Albero di trasmissione del moto, in verde: SHAFT.

WG1 e WG2 sono ruote dentate a denti elicoidali, rappresentate per semplicità a denti dritti.

Una coppia di cuscinetti a rulli conici è calettata suWG2, in modo da rendere libera la sola rotazione attorno all'asse Y.

WG2 è collegato a SHAFT tramite albero scanalato, chiamata per semplicità ''spline'', come mostrato in figura 2.2.

Entrambi i cuscinetti presentano la corrispondente gabbia interna collegata a WG2 attraverso un'interferenza albero mozzo pari a 0,05 mm sul diametro.

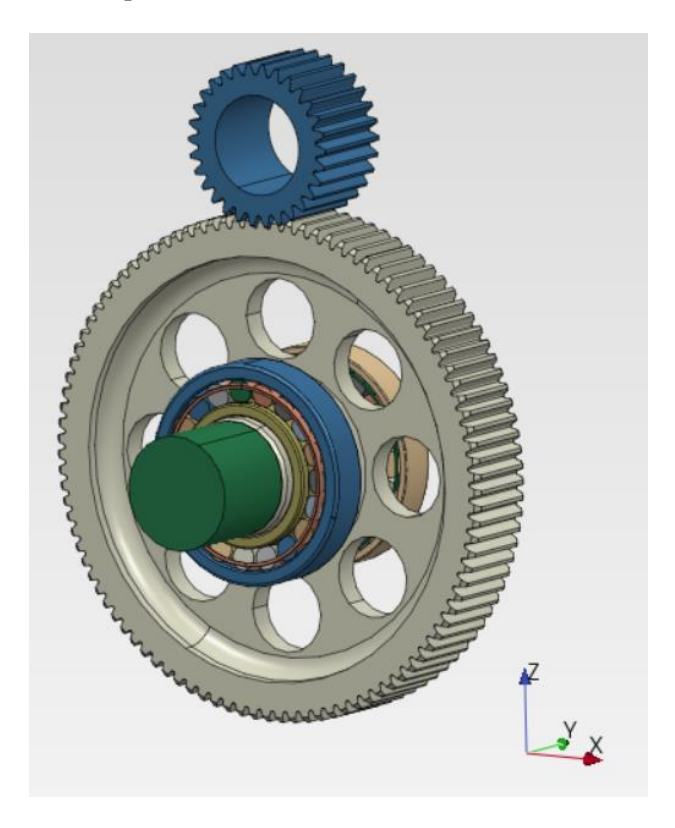

**Figura 2.1.** Modello fornito da PUNCH.

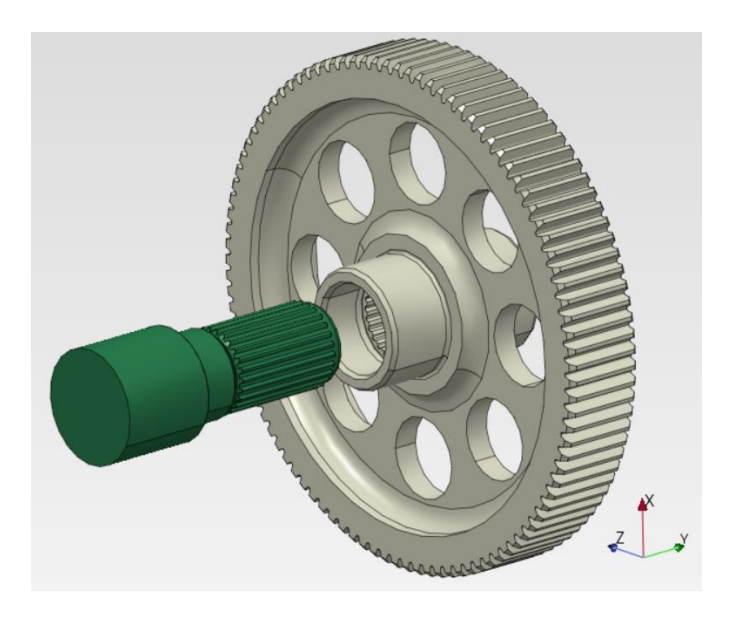

**Figura 2.2.** Collegamento con spline interna tra WG2 e SHAFT.

Ai fini dell'analisi FEM oggetto di questa tesi, un modello così complesso è superfluo e dilaterebbe a dismisura i tempi di calcolo necessari. Inoltre, questo software è utilizzato per effettuare uno studio di fattibilità; quindi, non è necessario un livello di dettaglio così elevato.

Per questo motivo, si è proceduto alla semplificazione dell'assemblato, come mostrato nelle figure 2.3 e 2.4:

- Il rapporto di condotta è assunto pari a 3,5, rappresentare l'intera dentatura appesantisce inutilmente l'analisi, in quanto la trasmissione del moto avverrebbe al più tra quattro denti;
- La spline tra WG2 e SHAFT è modellata come un collegamento rigido tra le due corrispondenti superfici sulle quali sarebbero presenti le scanalature;
- L'intera struttura del cuscinetto è superflua; il collegamento forzato interessa soltanto l'anello interno.

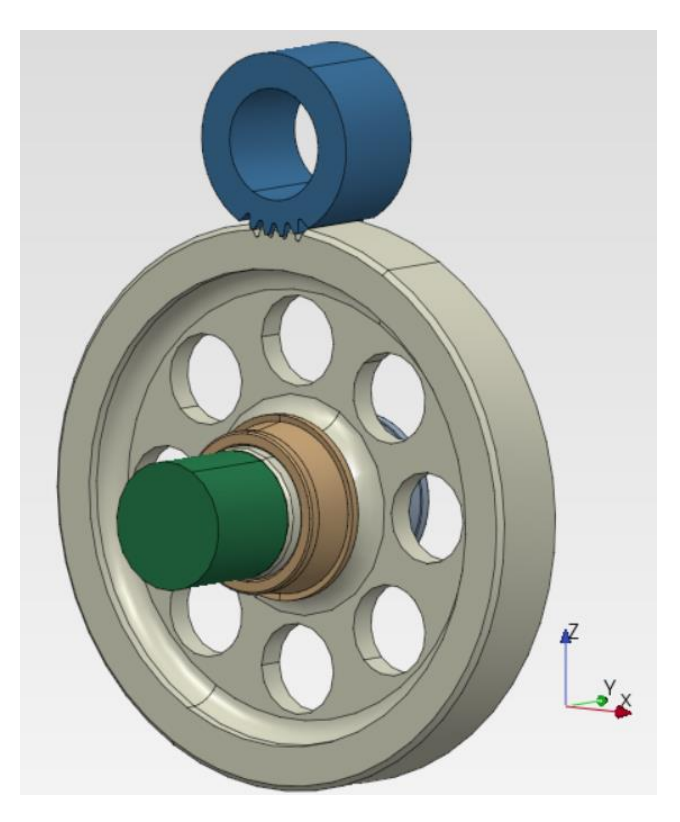

**Figura 2.3.** Rappresentazione del modello semplificato

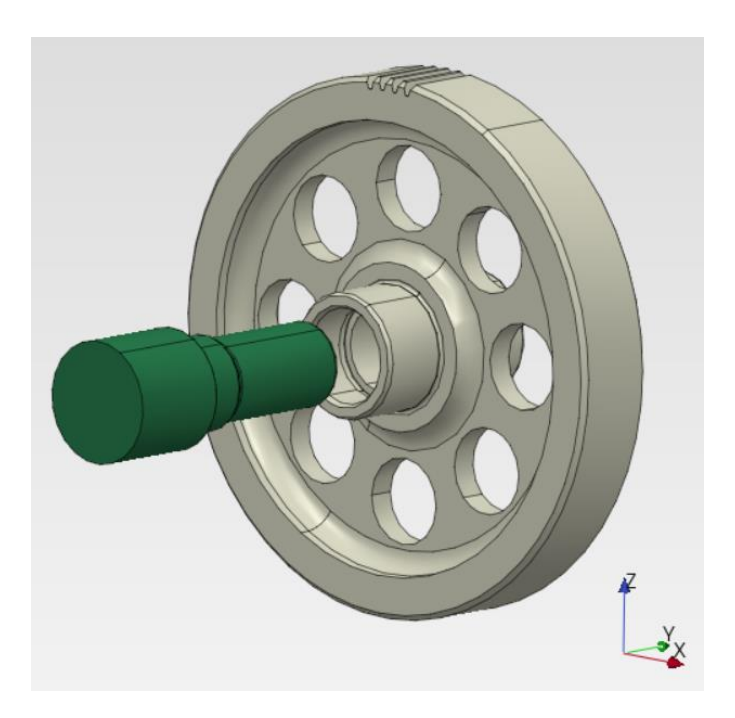

**Figura 2.4.** Semplificazione della spline interna tra WG2 e SHAFT.

| Elemento | Tempo di meshatura,    | Tempo di meshatura,   |  |  |
|----------|------------------------|-----------------------|--|--|
|          | dentatura completa [s] | dentatura ridotta [s] |  |  |
| WG2      |                        | გ.ხ                   |  |  |

Un'evidenza numerica che attesti un calcolo più snello è data dalla tabella 2.1:

**Tabella 2.1.** Confronto dei tempi di meshatura.

A parità di dimensioni della mesh, il tempo di esecuzione della geometria semplificata di WG2, mostrata in figura 2.4, risulta essere sei volte più veloce rispetto a quella provvista dell'intera dentatura; ne conviene un tempo di calcolo dell'intero assemblato estremamente inferiore, senza minare l'attendibilità dei risultati.

Il materiale utilizzato è il 20MnCr5, uguale per tutti i componenti dell'assemblato.

#### <span id="page-24-0"></span>**2.2 Obiettivi**

Con questa tesi ci si è occupati di analizzare lo stato tensionale del componente rotante in condizioni di funzionamento nominali.

Come si può vedere dalla figura 2.3, WG2 è soggetto a due condizioni operative che ne garantiscono il corretto funzionamento:

- Le gabbie interne dei cuscinetti a sfera sono collegate a WG2 attraverso un collegamento forzato "Albero-Mozzo"[8] che garantisce un'interferenza pari a 0.5 mm sul diametro;
- L'ingranamento tra le ruote dentate a denti elicoidali WG1-WG2 garantisce la trasmissione di una coppia in entrambe le direzioni, per garantire sia la Regen Mode, sia la Driving Mode.

PrePoMax possiede un limite, che può essere agevolmente superato; non permette di eseguire contemporaneamente un collegamento forzato e una trasmissione della coppia su WG2. Il problema è dato dal fatto che le condizioni al contorno di una condizione operativa entrano in conflitto con l'altra, falsando il risultato finale.

Questo problema può essere risolto grazie alla possibilità di applicare il principio di sovrapposizione degli effetti.

Per questo motivo si procede con l'esecuzione di due analisi separate:

- Caso A: applicazione del collegamento per interferenza "Albero-Mozzo";
- Caso B: applicazione della coppia (meshing load) su WG2.

Una volta ottenuti i risultati dei due modelli, si estrapola il tensore delle tensioni di WG2 di entrambi i casi analizzati, per poi combinarli e ottenere lo stato tensionale risultate.

Il Caso B viene eseguito due volte, per simulare le due condizioni operative di un veicolo elettrificato.

Una volta effettuate le analisi, si ottengono due tensori delle tensioni generati dal principio di sovrapposizione degli effetti:

- Caso A+B in Driving Mode;
- Caso A+B in Regen Mode.

Questi tensori delle tensioni saranno importanti per il capitolo 3, in quanto verranno utilizzati per lo studio dell'analisi a fatica secondo la legge del danneggiamento lineare di Palmgren-Miner.

#### <span id="page-25-0"></span>**2.3 Caso A: Press-fit**

Il primo passo consiste nell'analizzare le tensioni che si generano a seguito di un collegamento forzato tra la gabbia interna del cuscinetto a sfera e WG2. Questa tipologia di montaggio si ottiene grazie alle proprietà di dilatazione termica dei componenti metallici, scaldando la gabbia ad una temperatura opportunamente calcolata e posizionandola nella zona in cui deve essere calettata. Successivamente, raffreddandosi, a causa della contrazione termica, si ottiene il forzamento tra le due parti, dove WG2 si trova in uno stato di compressione e la gabbia interna in uno stato di trazione.

PrePoMax non possiede un metodo diretto per ricreare questo tipo di contatto, ma è possibile simularlo con un procedimento diverso da quello riportato sopra, sfruttando comunque le proprietà termiche dei materiali metallici.

Si procede con la contrazione termica della gabbia dei cuscinetti a sfera, imponendo una riduzione della temperatura del componente. Tale procedimento non ha alcuna valenza dal punto di vista fisico, in quanto è usata solamente per sfruttare il comportamento termico lineare, ma permette di generare uno stato tensionale reale.

Una volta descritto il procedimento, è possibile passare al modello.

Per questa tipologia di collegamento forzato, l'interferenza obiettivo sul diametro è 0,05 mm, quindi 0,025 mm sul raggio.

Il primo passo consiste nell'individuare la variazione di temperatura che genera l'interferenza obiettivo. Per fare ciò, si prende in esame la sola gabbia interna del cuscinetto, mostrata in figura 2.5:

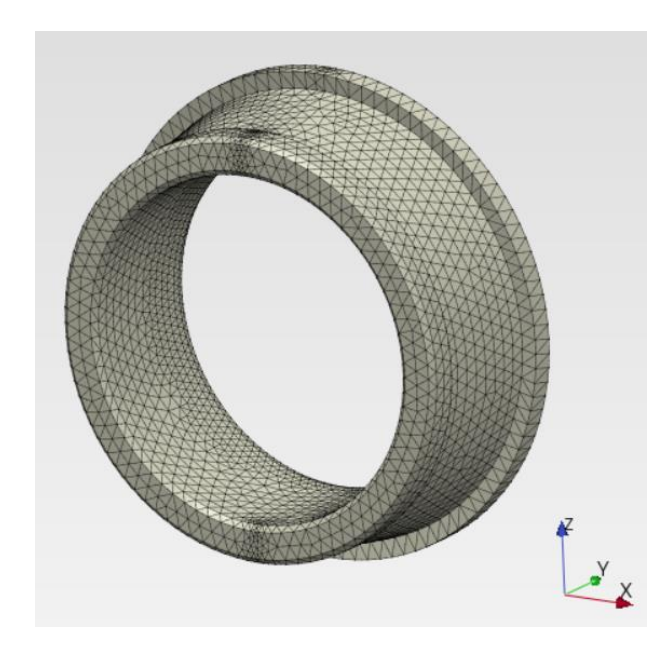

**Figura 2.5.** Uno dei due anelli interni dei cuscinetti analizzati per il collegamento con interferenza.

Si riportano le caratteristiche principali dell'analisi:

- Dimensione della mesh: 2 mm;
- Coefficiente di dilatazione termica:  $1,1 * 10^{-5}$  $\frac{1}{C}$ ;
- Temperatura di Zero:  $T_0 = 20$  °C.

Quest'ultimo valore indica la temperatura alla quale il componente non subisce una variazione geometrica; svolge un ruolo importante nell'analisi perché è la temperatura iniziale della gabbia del cuscinetto  $T_0$ .

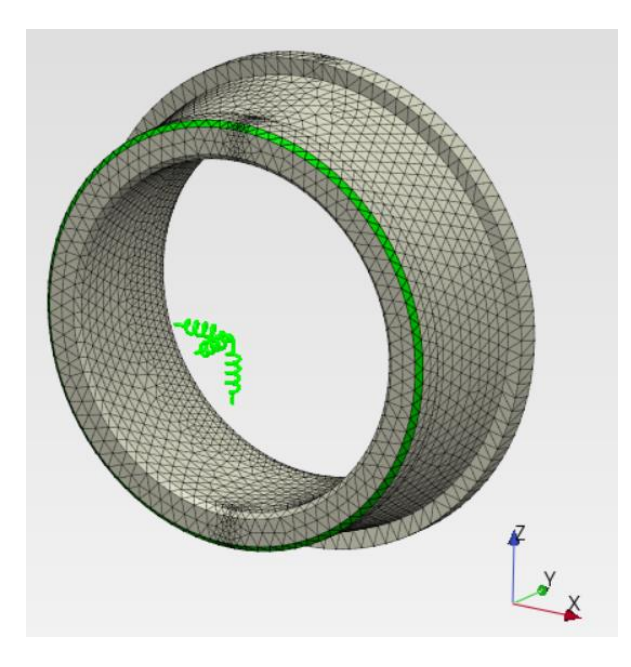

**Figura 2.6.** Il cuscinetto è vincolato per permettere la convergenza dell'analisi.

Per favorire la convergenza dell'analisi, il cuscinetto viene vincolato nelle tre direzioni principali attraverso una condizione al contorno sull'anello verde di figura 2.6.

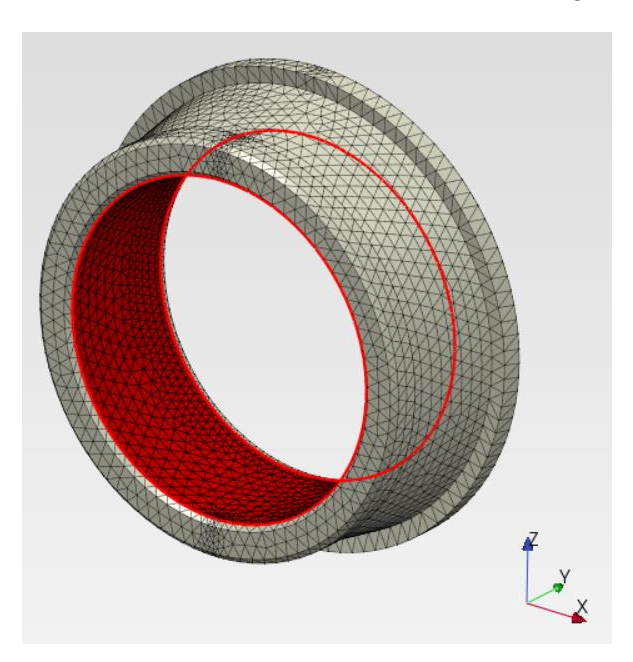

**Figura 2.7.** Zona di contatto per interferenza tra il cuscinetto e WG2, evidenziata in rosso.

La variazione geometrica del componente è analizzata nella zona in cui questa è posta a contatto con la ruota dentata WG2, evidenziata in rosso nella figura 2.7; i dati verranno estrapolati e analizzati attraverso Microsoft Excel.

Una volta definiti tutti i parametri e le condizioni operative, è necessario ricorrere ad un procedimento iterativo per individuare la temperatura obiettivo che genera la contrazione termica desiderata.

Come temperatura di primo tentativo si sceglie  $T^I = -20$  °C; la variazione termica risulta:

$$
\Delta T^I = T^I - T_0 = -20 - 20 = -40 \,^{\circ}C
$$

| 3  |      |      |                                                   |      |      |  |                |                 |               |
|----|------|------|---------------------------------------------------|------|------|--|----------------|-----------------|---------------|
| 4  | Node | x    | Y                                                 | z    | X Z  |  |                |                 |               |
| 5  | Ŀ1   | [mm] | [mm]                                              | [mm] | [mm] |  | T <sub>0</sub> |                 | ΔT            |
| 6  |      |      | 5 -6.32E-07 -1.68E-04 -1.05E-02 0.0105            |      |      |  | $[^{\circ}C]$  | [°C]            | $[^{\circ}C]$ |
| 7  |      |      | $6$ -6.32E-07 -1.68E-04 1.05E-02 0.0105           |      |      |  | 20             | $-20$           | $-40$         |
| 8  |      |      | $7 - 6.32E - 07 - 8.60E - 03 - 1.05E - 02$ 0.0105 |      |      |  |                |                 |               |
| 9  |      |      | 8 9.96E-03 -8.60E-03 -3.24E-03 0.0105             |      |      |  |                |                 |               |
| 10 |      |      | $9 - 6.32E - 07 - 8.60E - 03$ 1.05E-02 0.0105     |      |      |  |                |                 |               |
| 11 |      |      | 13 -9.97E-03 -8.60E-03 3.24E-03 0.0105            |      |      |  |                | <b>AVG Disp</b> |               |
| 12 | 204  |      | 2.96E-04 -1.68E-04 -1.05E-02 0.0105               |      |      |  |                | [mm]            |               |
| 13 | 205  |      | $6.90E-04$ -1.68E-04 -1.05E-02 0.0105             |      |      |  |                | 0.0105          |               |
| 14 | 206  |      | 1.18E-03 -1.68E-04 -1.04E-02 0.0105               |      |      |  |                |                 |               |
| 15 | 207  |      | 1.87E-03 -1.68E-04 -1.03E-02 0.0105               |      |      |  |                |                 |               |
|    |      |      |                                                   |      |      |  |                |                 |               |

**Figura 2.8.** Estratto del foglio di calcolo utilizzato per calcolare lo spostamento medio della superficie interna del cuscinetto a seguito della contrazione termica.

La figura 2.8 riporta i passaggi utilizzati per individuare lo spostamento generato dalla contrazione termica di primo tentativo.

Sono stati esportati gli spostamenti nelle direzioni principali dei nodi appartenenti alla superficie rossa di figura 2.7. Successivamente, è stato calcolato il vettore di spostamento radiale agente nel piano XZ, X\_Z in figura 2.8, per tutti i nodi.

Infine, è stato calcolato il valore di spostamento medio di tutti i vettori X\_Z, chiamato "AVG Disp" in figura 2.8.

Lo spostamento di primo tentativo, calcolato sul raggio, risulta:

$$
AVG_{Disp}^I = 0.0105 \, mm
$$

Tale valore è lontano dall'obiettivo, pari a 0.025mm sul raggio.

Si procede con un secondo tentativo, imponendo una temperatura  $T^{II} = -85 \degree C$ :

$$
\Delta T^{II} = T^{II} - T_0 = -105 \, \degree C
$$

Il cui spostamento medio, calcolato con lo stesso procedimento illustrato con dettaglio per il primo tentativo, risulta:

$$
AVG_{Disp}^{II}=0.0275 \;mm
$$

Tale valore è maggiore dell'obiettivo.

Sfruttando la linearità del fenomeno di dilatazione/contrazione termica, è possibile individuare la temperatura obiettivo associato allo spostamento di 0,025 mm

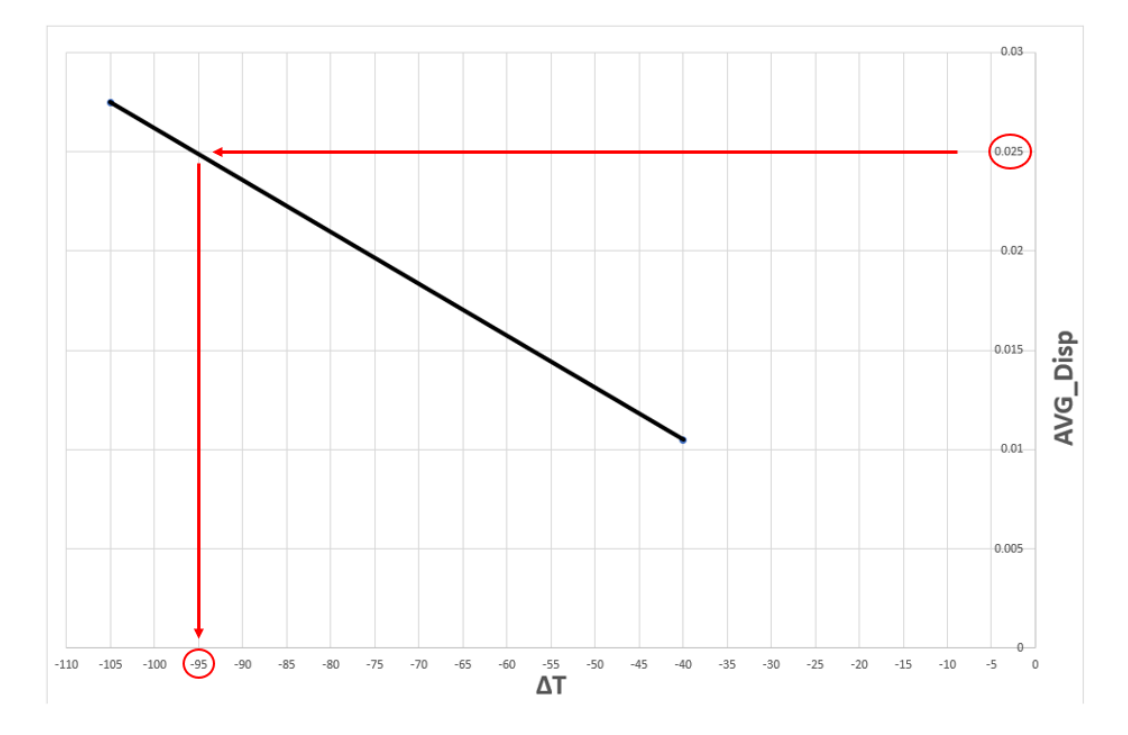

**Figura 2.9.** Grafico che riporta la relazione lineare tra AVG\_Disp e ∆.

Dal grafico di figura 2.9. è possibile individuare la variazione di temperatura che genera l'interferenza di 0,025 mm:

$$
\Delta T = -95 \,^{\circ}C
$$

$$
T = -75 \,^{\circ}C
$$

Si passa alla verifica tramite PrePoMax.

Imponendo una temperatura di terzo tentativo pari a  $T^{III} = -75 \degree C$  si ottiene un valore molto vicino a quello obiettivo, ma si ha una migliore approssimazione imponendo una temperatura di −75,5 °C, in quanto restituisce un'interferenza più vicina alla desiderata, come mostrato in figura 2.9:

*Sviluppo di una metodologia FEM mediante software CalculiX*

| 3              | <b>Node</b>         | X    | Y                                               | Z    | X Z  |                |                 |                 |
|----------------|---------------------|------|-------------------------------------------------|------|------|----------------|-----------------|-----------------|
| 4              | $\lbrack - \rbrack$ | [mm] | [mm]                                            | [mm] | [mm] |                | <b>AVG Disp</b> |                 |
| 5              |                     |      | 5 -1.51E-06 -4.02E-04 -2.50E-02 0.025015        |      |      |                | [mm]            |                 |
| 6              |                     |      | $6$ -1.51E-06 -4.02E-04 2.50E-02 0.025015       |      |      |                | 0.02501         |                 |
| $\overline{7}$ |                     |      | 7 -1.51E-06 -2.05E-02 -2.50E-02 0.025015        |      |      |                |                 |                 |
| 8              |                     |      | 8 2.38E-02 - 2.05E-02 - 7.73E-03 0.025014       |      |      |                | Disp min        |                 |
| 9              |                     |      | $9 - 1.51E - 06 - 2.05E - 02$ 2.50E-02 0.025015 |      |      |                | [mm]            |                 |
| 10             |                     |      | 13 -2.38E-02 -2.05E-02 7.73E-03 0.025016        |      |      |                | 0.02498         |                 |
| 11             | 204                 |      | 7.06E-04 -4.02E-04 -2.50E-02 0.025015           |      |      |                |                 |                 |
| 12             | 205                 |      | 1.65E-03 -4.02E-04 -2.50E-02 0.025015           |      |      |                | Disp_max        |                 |
| 13             | 206                 |      | 2.82E-03 -4.02E-04 -2.49E-02 0.025015           |      |      |                | [mm]            |                 |
| 14             | 207                 |      | 4.45E-03 -4.02E-04 -2.46E-02 0.025015           |      |      |                | 0.02502         |                 |
| 15             | 208                 |      | $6.45E-03$ -4.02E-04 -2.42E-02 0.025015         |      |      |                |                 |                 |
| 16             | 209                 |      | 8.47E-03 -4.02E-04 -2.35E-02 0.025015           |      |      |                |                 |                 |
| 17             | 210                 |      | 1.04E-02 -4.02E-04 -2.27E-02 0.025015           |      |      | T <sub>0</sub> | $T^{\rm II}$    | $\Delta T^{II}$ |
| 18             | 211                 |      | 1.23E-02 -4.02E-04 -2.18E-02 0.025015           |      |      | [°C]           | [°C]            | [°C]            |
| 19             | 212                 |      | 1.41E-02 -4.02E-04 -2.06E-02 0.025014           |      |      | 20.0           | $-75.5$         | $-95.5$         |
| 20             | 213                 |      | 1.58E-02 -4.02E-04 -1.94E-02 0.025014           |      |      |                |                 |                 |

**Figura 2.9.** Foglio di calcolo della temperatura che genera l'interferenza obiettivo.

Una volta individuata la temperatura obiettivo, è possibile passare al modello completo.

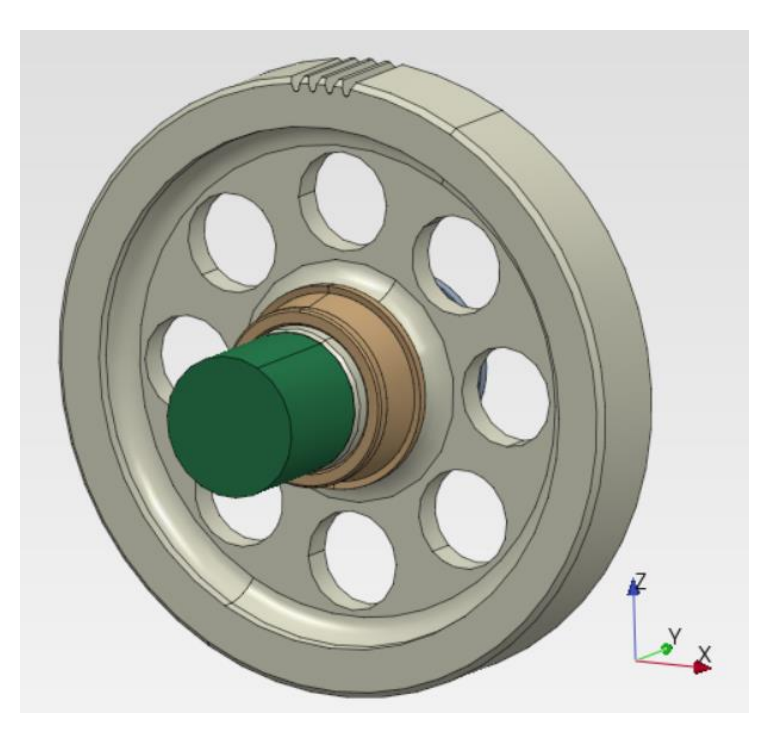

**Figura 2.10.** Modello completo per il Caso A.

Si applica la contrazione termica ai cuscinetti, collegati rigidamente alla ruota dentata WG2, per individuarne il corrispondente stato tensionale. Lo schema è riportato in figura 2.10.

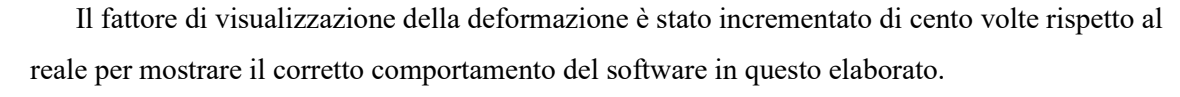

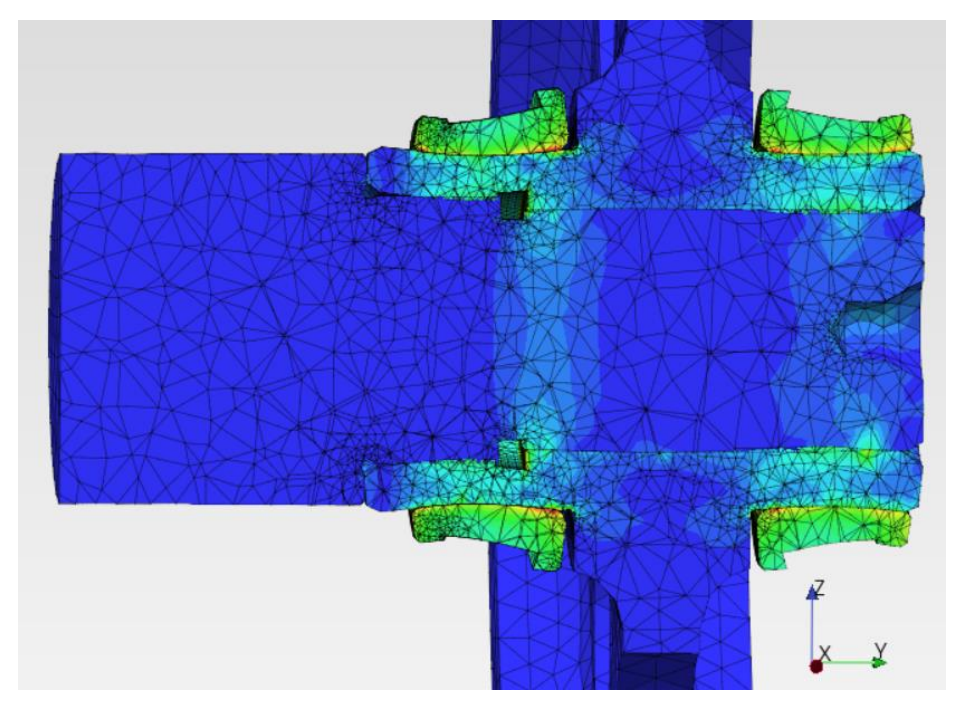

**Figura 2.11.** Vista in sezione delle tensioni equivalenti di Von Mises generate dal collegamento per interferenza.

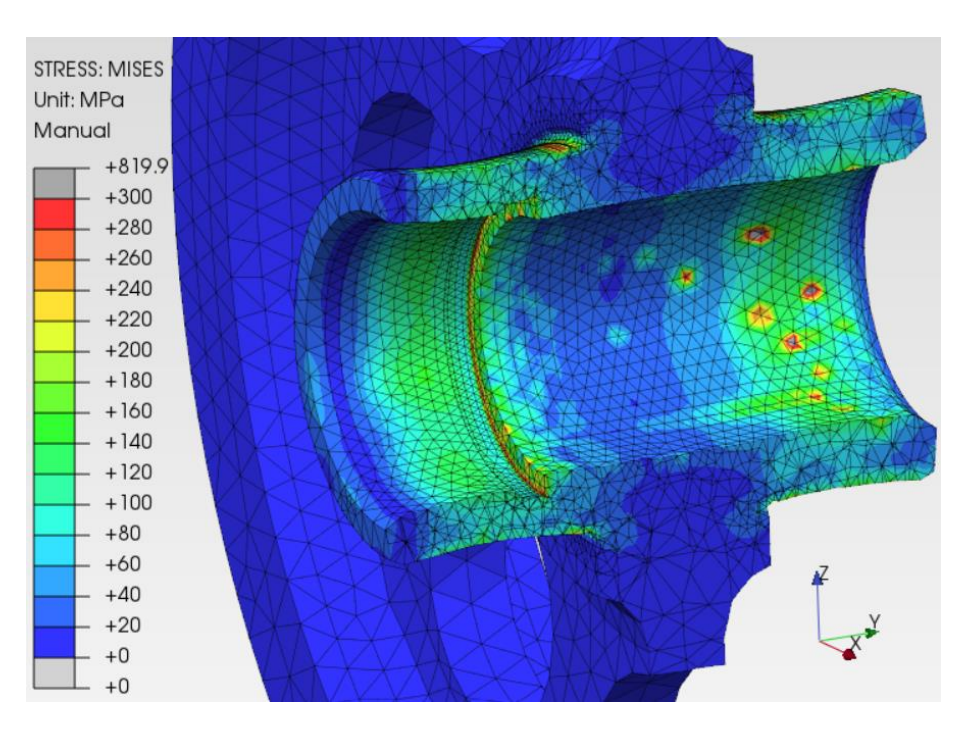

**Figura 2.12.** Vista in sezione delle tensioni equivalenti di Von Mises della ruota dentata WG2.

Le figure 2.11 e 2.12 mostrano la corretta applicazione del collegamento per interferenza da parte di PrePoMax; si può notare come questo induca in WG2 uno stato tensionale di compressione.

Sono necessarie alcune precisazioni relative alla figura 2.12; si potrebbero notare degli "hot spots" grigi, che indicano una tensione equivalente di Von Mises di circa 800 MPa, molto poco realistici. Questi, non devono trarre in inganno, in quanto sono frutto di un'approssimazione che è stata fatta durante questo studio: il collegamento tra WG2 e SHAFT è stato semplificato come rigido tra due superfici lisce. Nella realtà, questi due componenti sono vincolati tramite una spline.

Da ciò se ne deduce come sia corretto porre l'attenzione sulle parti di WG2 che non siano state semplificate nella loro visualizzazione, in quanto cruciali per questo tipo di analisi, come la sezione di gola interna a WG2, mostrata con più chiarezza in figura 2.13:

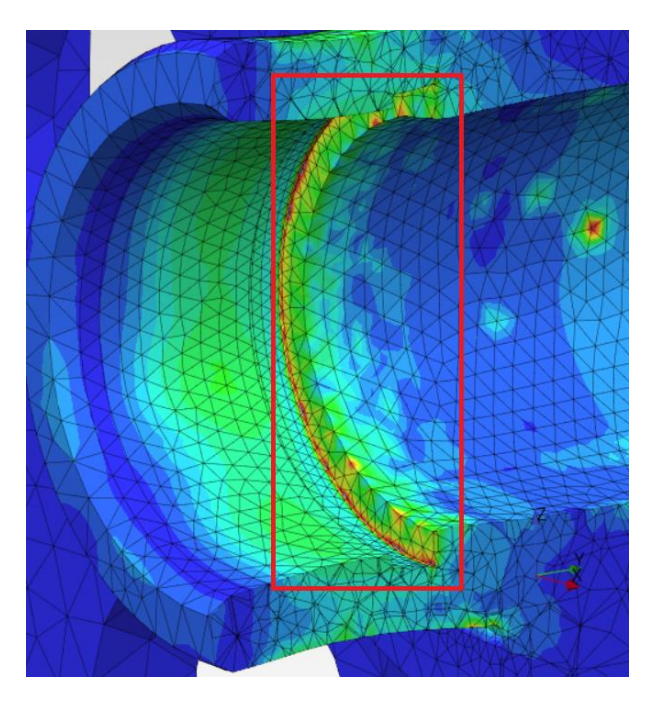

**Figura 2.13.** Vista in sezione della tensione equivalente di Von Mises della gola interna di WG2.

#### <span id="page-32-0"></span>**2.4 Caso B: Applicazione del Meshing Load**

Una volta eseguita l'analisi sul collegamento per interferenza, è possibile passare alla seconda parte del caso studio; applicazione di una coppia motrice/resistente sulla ruota dentata WG2.

Come descritto nell'introduzione di questo capitolo, il differenziale automobilistico subisce le forze generate da due modalità di funzionamento differenti.

In Driving Mode la coppia viene trasferita dal differenziale verso le ruote di trazione, mentre in Regen Mode questa segue il percorso opposto, dalle ruote verso l'unità elettrica, passando per il differenziale; per questo motivo, il caso B viene analizzato con due valori di coppia uguali in modulo e opposti in verso.

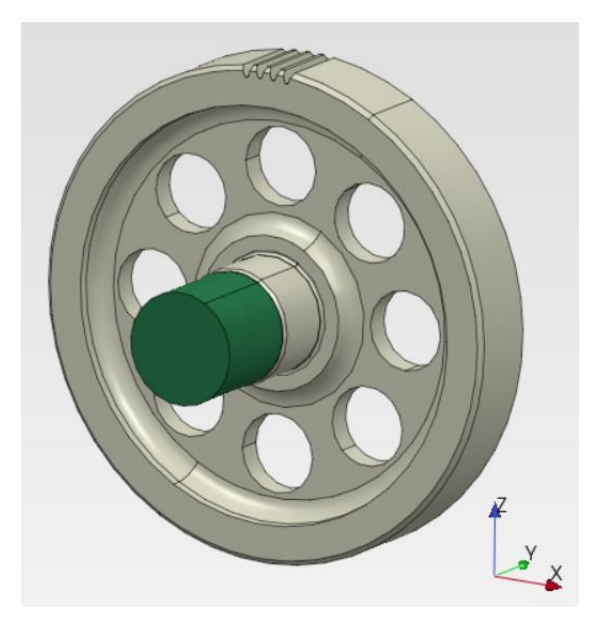

**Figura 2.14.** Modello utilizzato per il caso B.

Il modello utilizzato per questa analisi differisce da quello utilizzato per il caso A.

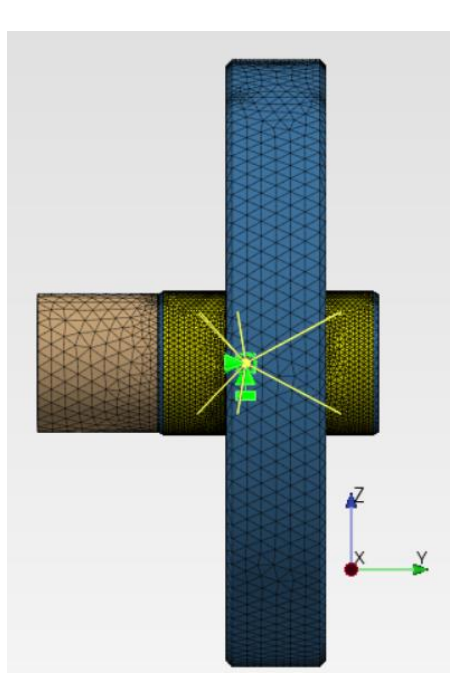

**Figura 2.15.** Vista laterale del modello.

Come mostrato in figura 2.14 e 2.15, gli anelli interni dei cuscinetti sono assenti, e i vincoli imposti da questi sono simulati attraverso apposite condizioni al contorno; attraverso l'opzione "rigid body constraint" tra le superfici dove i cuscinetti sono posti e un punto di riferimento, in giallo in figura 2.15, è possibile imporre una condizione al contorno tale da rendere libera la sola rotazione attorno all'asse Y. L'albero SHAFT, vincolato a WG2 attraverso il tie constraint, è soggetto ad una condizione al contorno tale da impedirne la rotazione.

La coppia analizzata, in valore assoluto, è pari a 550 Nm. Poiché il rapporto di condotta per la ruota dentata a denti elicoidali WG2 è assunto come valore compreso tra tre e quattro, la coppia viene applicata sulle superfici laterali dei quattro denti attraverso la corrispondente forza, aspetto evidenziato in rosso nelle figure 2.16 e 2.17, il cui vettore è scomposto nelle tre direzioni principali.

Rispettivamente, per il caso Driving Mode, figura 2.16:

- $F_X = 5500 N;$
- $F_Y = 500 N;$
- $F_Z = -2500 N$ .

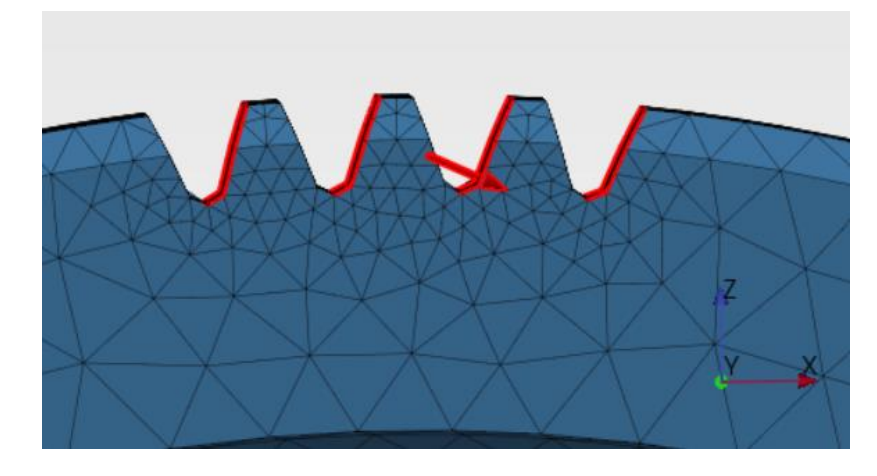

**Figura 2.16.** Meshing load per Driving Mode.

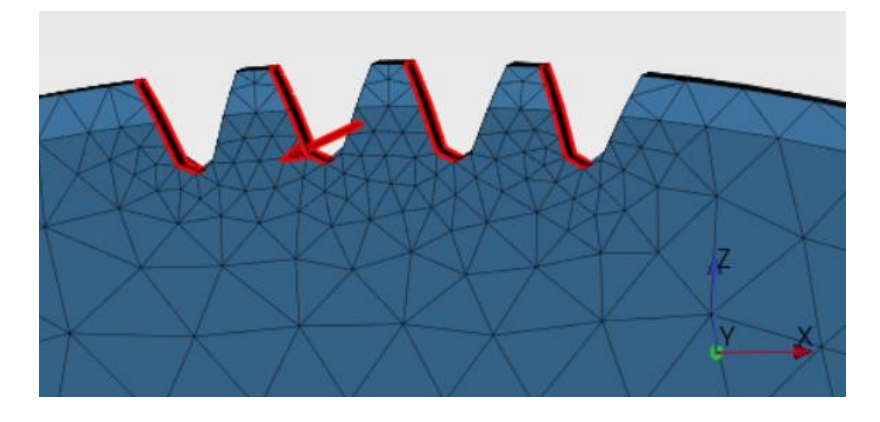

**Figura 2.17.** Meshing load per Regen Mode.

Per il caso Regen Mode, figura 2.17:

- $F_X = -5500 N;$
- $F_Y = -500 N;$
- $F_Z = -2500 N$ .

Eseguendo l'analisi, tramite la figura 2.18 è possibile notare come la coppia sia correttamente trasferita dalla ruota dentata WG2 verso l'albero SHAFT.

La figura 2.18 mostra i risultati relativi alla tensione equivalente di Von Mises a seguito dell'applicazione della coppia nel caso Driving Mode.

Analizzando la tensione equivalente di Von Mises, i valori più alti si hanno lungo tutta la circonferenza della sezione ristretta di SHAFT, in quanto ne è impedita la rotazione, simulando una resistenza, tramite la condizione al contorno.

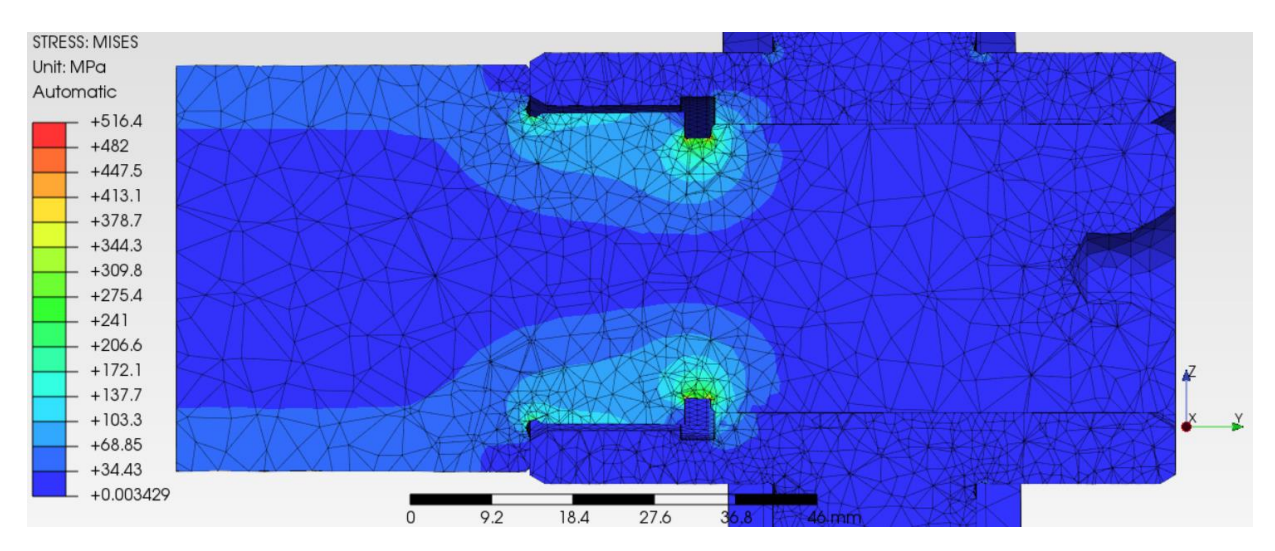

**Figura 2.18.** Vista in sezione della tensione equivalente di Von Mises nel caso B, Driving Mode.

#### <span id="page-35-0"></span>**2.5 Applicazione del principio di sovrapposizione degli effetti**

Le analisi precedentemente effettuate hanno lo scopo di individuare lo stato tensionale complessivo dell'assemblato.

Il principio di sovrapposizione degli effetti *"afferma che l'effetto di una data combinazione di carichi su una struttura può essere ottenuto determinando separatamente gli effetti dei vari carichi e sommando i risultati ottenuti, purché siano soddisfatte le seguenti condizioni: ogni effetto dipende linearmente dal carico che lo produce, la deformazione risultate da ogni dato carico è piccola e non influenza le condizioni di applicazione degli altri carichi"*(Ferdinand P. Beer, E. Russell J. jr., David F. Mazurek, Sanjeev Sanghi, "*Meccanica dei solidi - Elementi di*  *scienza delle costruzioni – Quinta edizione italiana*", McGraw-Hill Education, Milano, 2014, p.60).

Poiché nel caso studio esaminato sono verificate entrambe le condizioni, è possibile combinare i rispettivi tensori delle tensioni, per poi calcolare la tensione equivalente di Von Mises.

Non è corretto sommare direttamente i valori delle tensioni di Von Mises dei due casi, in quanto tale grandezza è scalare.

Per lo scopo di questa analisi, non è necessario applicare tale principio a tutte le parti dell'assemblato; alcune parti e tipologie di collegamento sono frutto di semplificazioni che potrebbero generare valori di tensione irrealisticamente elevati in alcuni nodi.

Per questo motivo si deve porre l'attenzione solo sulle sezioni non oggetto di approssimazioni, come la sezione di gola di SHAFT (Figura 2.20) e di WG2 (Figura 2.21), che, durante le precedenti analisi, risultano essere maggiormente sollecitate.

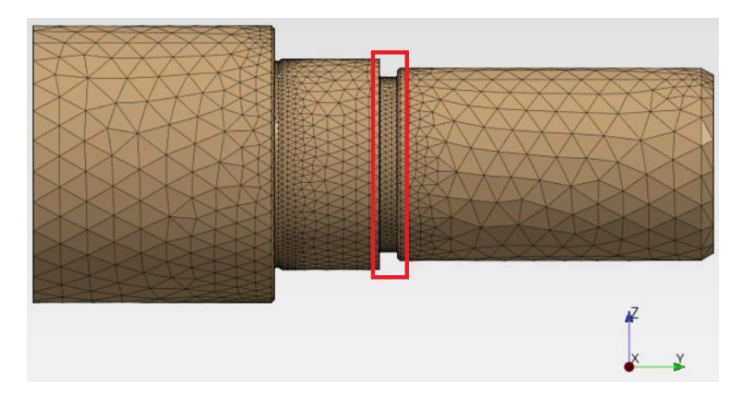

**Figura 2.20.** Sezione dell'albero SHAFT oggetto dello studio.

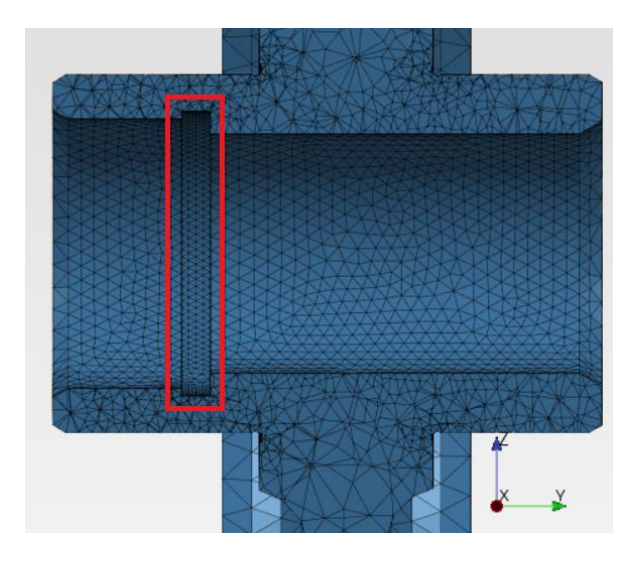

**Figura 2.21.** Sezione della ruota dentata WG2 oggetto dello studio.

L'applicazione del principio di sovrapposizione degli effetti è possibile soltanto al di fuori dell'ambiente PrePoMax, tramite l'esportazione ed elaborazione di appositi files generati dalle analisi FEM.

#### <span id="page-37-0"></span>**2.5.1 Visualizzazione numerica tramite foglio di calcolo**

La prima metodologia sfrutta il foglio di calcolo.

Alla fine di ogni analisi PrePoMax genera un file in formato ASCII. Questo contiene il tensore delle tensioni dei nodi del componente oggetto di studi; si presentano come mostrato in figura 2.22.

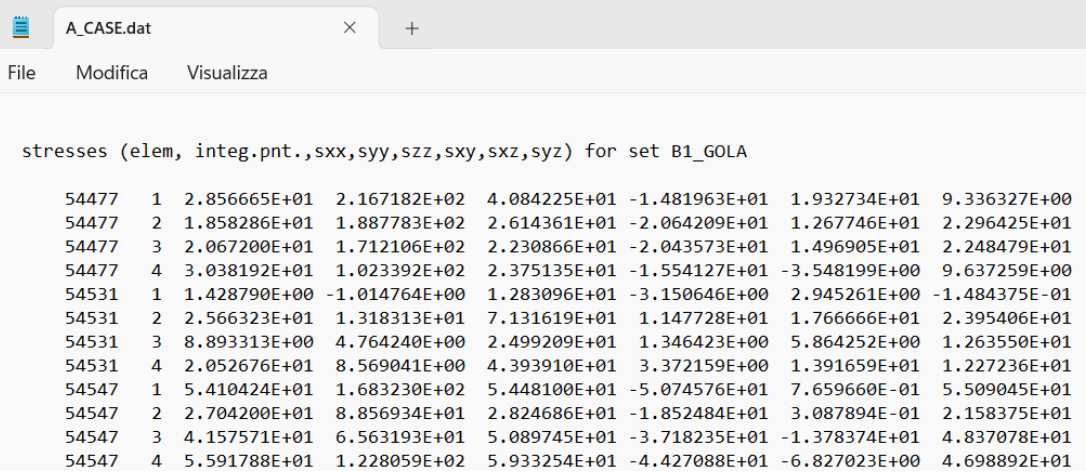

**Figura 2.22.** Visualizzazione del file di testo in formato ASCII, estrapolato dal caso A.

Nella figura 2.22, i simboli rappresentano:

- elem: elemento tetra della mesh;
- integ.pnt. ("integration point"): vertice dell'elemento tetra della mesh;
- sxx: tensione principale lungo l'asse X;
- syy: tensione principale lungo l'asse Y;
- szz: tensione principale lungo l'asse Z;
- sxy: tensione tangenziale nel piano XY;
- sxz: tensione tangenziale nel piano XZ;
- syz: tensione tangenziale nel piano YZ.

Una volta importato nel foglio di calcolo, questo viene riarrangiato manualmente per risultare più comprensibile, inserendo le unità di misura e una simbologia adeguata; il risultato è mostrato in figura 2.23.

Adesso, si procede con la somma dei tensori delle tensioni del caso A con il caso B.

Il principio di sovrapposizione degli effetti verrà applicato due volte, ottenendo due distinti tensori risultanti:

- A+B: Driving Mode, coppia positiva applicata su WG2;
- A+C: Regen Mode, coppia negativa applicata su WG2.

|                 | A           | B              | C         | D        | E         | F                                                                              | G        | Н        |                  |
|-----------------|-------------|----------------|-----------|----------|-----------|--------------------------------------------------------------------------------|----------|----------|------------------|
|                 | stresses (  |                |           |          |           | ele   m, integ.pr sxx,syy,szz y,sxz,syz) f set SHAFT_GOL   A and time 1.00E+07 |          |          |                  |
| 2               |             |                |           |          |           |                                                                                |          |          |                  |
| 3               | <b>ELEM</b> |                | S XX      | S YY     | S ZZ      | S XY                                                                           | S XZ     | S YZ     | <b>VON MISES</b> |
| 4               | H           |                | [MPa]     | [MPa]    | [MPa]     | [MPa]                                                                          | [MPa]    | [MPa]    | [MPa]            |
| 5               | 12717       | 1              | $-58.66$  | $-38.43$ | $-74.56$  | 26.67                                                                          | $-11.77$ | 35.36    | 85.34            |
| 6               | 12717       | $\overline{2}$ | $-47.92$  | 4.67     | $-58.44$  | 15.38                                                                          | $-13.74$ | 15.58    | 73.72            |
| 7               | 12717       | 3              | $-85.25$  | $-45.14$ | $-107.74$ | 36.36                                                                          | $-28.58$ | 46.94    | 126.66           |
| 8               | 12717       | 4              | $-72.16$  | $-40.31$ | $-101.20$ | 27.78                                                                          | $-21.24$ | 36.54    | 102.26           |
| 9               | 12952       | 1              | $-65.24$  | $-34.42$ | $-56.89$  | $-35.07$                                                                       | $-17.34$ | $-20.56$ | 81.38            |
| 10 <sup>1</sup> | 12952       | $\overline{2}$ | $-107.93$ | $-48.94$ | $-69.88$  | $-53.23$                                                                       | $-23.45$ | $-23.01$ | 120.08           |
| 11              | 12952       | 3              | $-48.71$  | 21.16    | $-33.83$  | $-15.27$                                                                       | $-14.19$ | $-6.30$  | 74.07            |
| 12 <sup>2</sup> | 12952       | 4              | $-73.83$  | $-48.51$ | $-58.87$  | $-41.67$                                                                       | $-13.94$ | $-19.37$ | 86.04            |
| 13              | 13316       | 1              | $-51.97$  | $-37.32$ | $-75.81$  | 10.02                                                                          | 2.64     | $-36.78$ | 74.25            |

**Figura 2.23.** Tensore delle tensioni importato su foglio di calcolo.

Una volta sommate le rispettive celle, si individuano i nodi maggiormente sollecitati applicando la formula della tensione equivalente di Von Mises.

Per il caso A+B, il nodo maggiormente sollecitato appartiene ad un elemento della sezione ristretta di SHAFT.

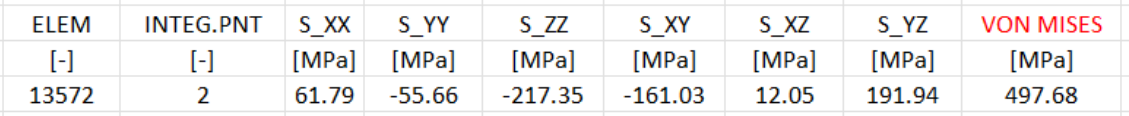

**Figura 2.24.** Tensore delle tensioni del nodo maggiormente sollecitato nel caso A+B.

Per il caso A+C, il nodo maggiormente sollecitato appartiene anch'esso alla sezione ristretta di SHAFT, ma diverso dal precedente.

| <b>FIFM</b> | INTEG.PNT | S XX | S YY | S ZZ                                               | SXY | S XZ | S YZ | <b>VON MISES</b> |  |
|-------------|-----------|------|------|----------------------------------------------------|-----|------|------|------------------|--|
| $1 - 1$     | $1 - 1$   |      |      | [MPa]   [MPa]   [MPa]   [MPa]   [MPa]   [MPa]      |     |      |      | [MPa]            |  |
| 39457       |           |      |      | 71.7603 48.1974 -233.714 -165.228 -76.0388 -142.38 |     |      |      | 480.75           |  |
|             |           |      |      |                                                    |     |      |      |                  |  |

**Figura 2.25.** Tensore delle tensioni del nodo maggiormente sollecitato nel caso A+C.

#### <span id="page-39-0"></span>**2.5.2 Visualizzazione grafica tramite Software ParaView**

La seconda modalità di applicazione del principio di sovrapposizione degli effetti non fornisce dei valori numerici, ma permette una visualizzazione grafica, non possibile con il foglio di calcolo, come mostrato nelle figure 2.26 e 2.27.

Può risultare particolarmente utile come analisi preliminare da mostrare ad un cliente, o durante riunioni interne, per permettere una visione "qualitativa" dei risultati.

Il freeware utilizzato è ParaView, utile per il post-trattamento dei risultati di un'analisi FEM.

Tale ambiente di lavoro permette di creare appositi script, come nel caso di questo elaborato, dove sono state create una serie di istruzioni, che permettono di:

- Estrarre i tensori delle tensioni dell'intero assemblato, per i casi A, B e C;
- Sommare i tensori delle tensioni per i casi A+B e A+C;
- Calcolare la tensione equivalente di Von Mises per i casi A+B e A+C;
- Visualizzare graficamente sull'assemblato la tensione equivalente di Von Mises.

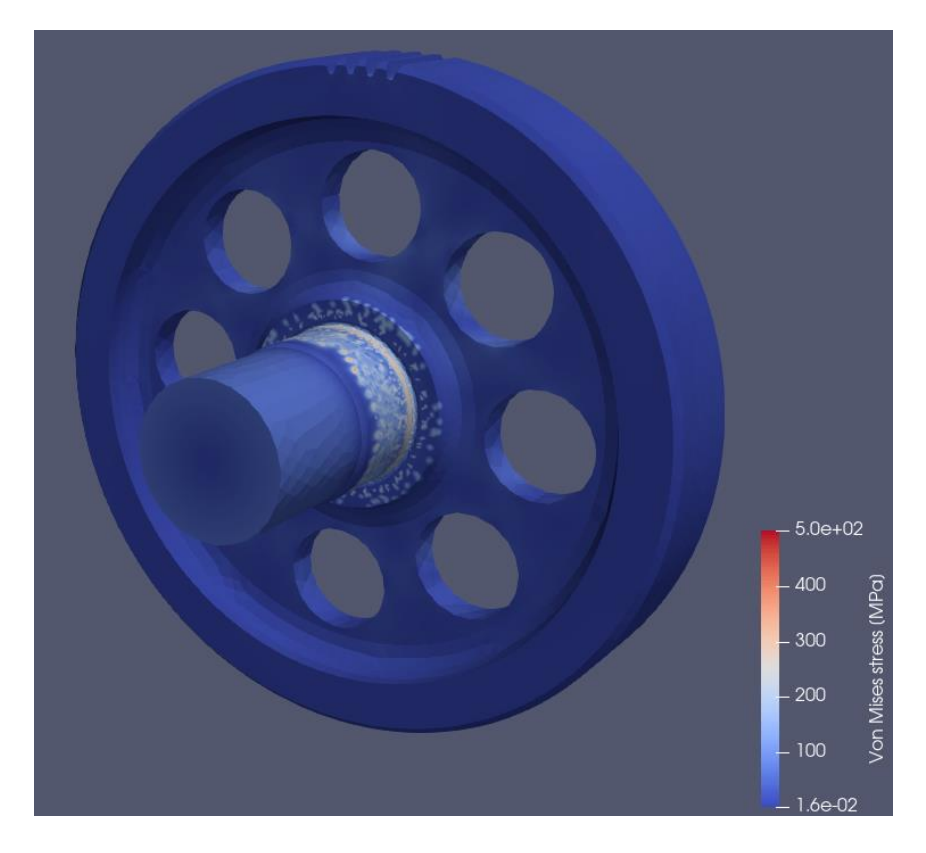

**Figura 2.26.** Visualizzazione, in ParaView, della tensione equivalente di Von Mises, caso A+B.

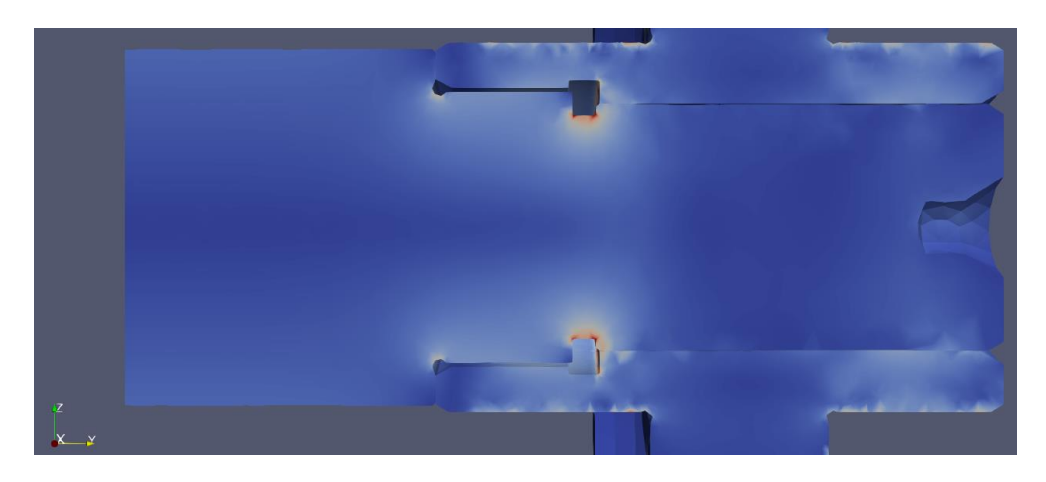

**Figura 2.27.** Vista in sezione "qualitativa" della tensione equivalente di Von Mises, caso A+B.

## <span id="page-41-0"></span>**Capitolo 3**

#### <span id="page-41-1"></span>**Miner Tool**

#### <span id="page-41-2"></span>**3.1 Descrizione**

Tutto ciò che è stato discusso con dovizia di particolari nel capitolo precedente è propedeutico a ciò che verrà affrontato adesso.

Il differenziale automobilistico è un componente che raramente viene sostituito in un veicolo; deve essere in grado di sopportare tutte le condizioni operative alle quali verrà sottoposto durante la sua vita.

Per questo motivo deve essere sottoposto ad un'analisi a fatica ad elevato numero di cicli.

Il principio di sovrapposizione degli effetti permette di fornire i nodi maggiormente sollecitati durante un'analisi statica; dovrebbero essere i primi a mostrare un eventuale cedimento durante carichi di lavoro particolarmente gravosi.

Il capitolo precedente ha evidenziato i nodi critici delle modalità operative **Regen** e **Driving**. Questi verranno sottoposti ad una storia di carico che, solitamente, viene fornita dal cliente, ma che in questo caso è fornita da PUNCH, e per la quale il componente deve essere adeguatamente dimensionato.

Tale storia è applicata sottoforma di set di coppie applicate, per un definito numero di cicli, al componente SHAFT il quale presenta i nodi maggiormente sollecitati.

Per far ciò ci si avvale di una Macro sviluppata internamente da PUNCH Torino S.p.A.

#### <span id="page-41-3"></span>**3.2 Teoria del danno cumulativo di Palmgren-Miner**

In questo capitolo si discuterà della teoria dietro alla Macro sviluppata da PUNCH Torino S.p.A.

La resistenza a fatica è un valore che dipende da molti aspetti progettuali, tra i quali:

- Condizioni di carico;
- Tipologia del ciclo di carico;
- Metodi di prova;
- Dimensioni del componente;
- Eventuali trattamenti superficiali.

Per questo motivo nell'analisi a fatica dei componenti viene analizzato un provino standard costruito con un certo materiale.

Il riferimento "standard" è ottenuto dal comportamento a fatica di un provino cilindrico, rettificato e privo di trattamenti superficiali, soggetto a flessione rotante a temperatura ambiente, con ampiezza di sollecitazione costante.

I parametri di fatica sono definiti dalla normativa UNI 3964:1985<sup>[9]</sup> e schematizzati in figura 3.1:

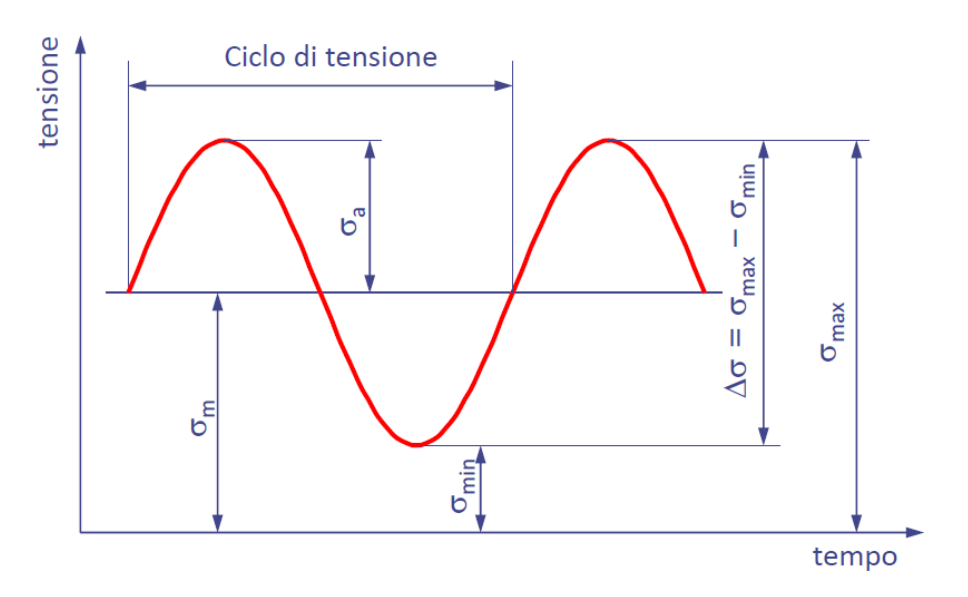

Figura 3.1. Diagramma<sup>[10]</sup> tempo-tensione relativo alla normativa UNI 3964.

- $\sigma_{max}$ : tensione massima;
- $\sigma_{min}$ : tensione minima;
- $\sigma_a = \frac{\sigma_{max} \sigma_{min}}{2}$  $\frac{2 - \omega_{min}}{2}$ : tensione alternata;
- $\bullet$   $\sigma_m = \frac{\sigma_{max} + \sigma_{min}}{2}$  $\frac{10 \text{ min}}{2}$ : tensione media;
- $\Delta \sigma = \sigma_{max} \sigma_{min}$ : differenza tra tensione massima e minima;
- $R = \frac{\sigma_{min}}{\sigma}$  $\frac{\sigma_{min}}{\sigma_{max}}$ : rapporto di tensione;
- $A = \frac{\sigma_a}{\sigma_a}$  $\frac{\sigma_a}{\sigma_m}$ : rapporto di ampiezza;
- $\sigma_D$ : limite di fatica;
- $\sigma_N$ : resistenza a fatica per N numero di cicli;
- $N:$  numero di cicli a rottura:
- $n:$  numero di cicli.

I risultati delle prove sono rappresentati nel diagramma di Wöhler, mostrato in figura 3.2, che riporta in ascissa il numero di cicli a rottura N in scala logaritmica decimale e in ordinata la sollecitazione applicata  $\sigma_a$  in scala lineare o logaritmica decimale.

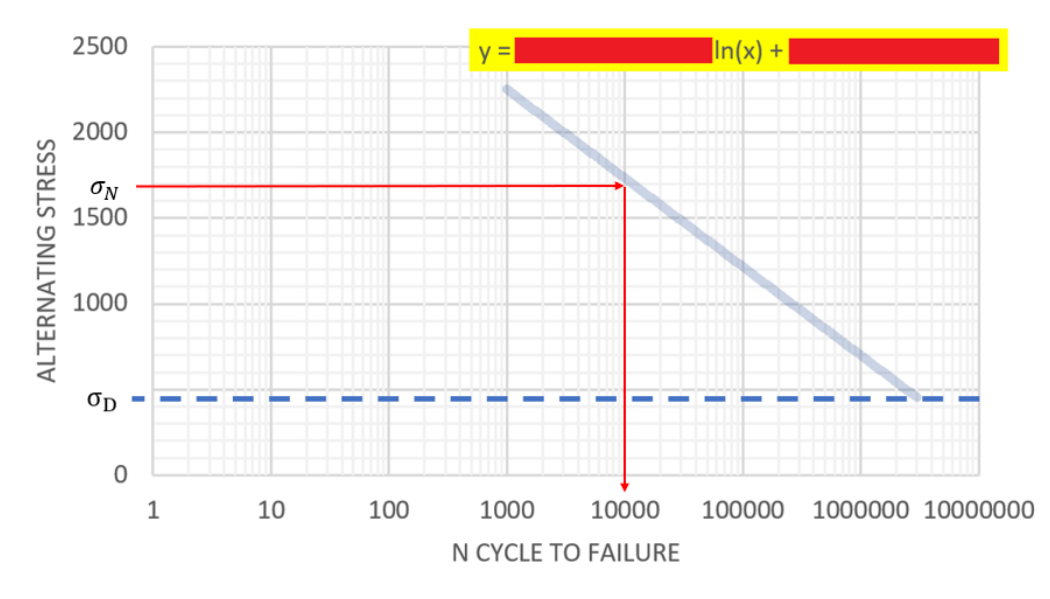

**Figura 3.2.** Diagramma della curva di Wöhler.

Nel grafico di figura 3.2, ad esempio, per una tensione alternata pari a 1700 MPa, la durata massima corrisponde a 10000 cicli.

Al di sotto del limite di fatica  $\sigma_D$  si ha la progettazione a vita infinita del componente.

In genere, le prove di fatica sono ottenute con cicli simmetrici a media nulla, cioè  $\sigma_m = 0$  e  $R = -1$ ; nella pratica costruttiva sarà molto poco frequente questo tipo di carico, con una tensione media in compressione o trazione.

Una volta introdotta la teoria dietro la curva di Wöhler, è possibile parlare della teoria del danneggiamento lineare di Palmgren-Miner<sup>[11]</sup>.

Il danneggiamento è un fattore difficile da misurare, per tale motivo si richiede un'assunzione per cui questo corrisponda alla "frazione di vita usata" del componente.

Data una storia di carico con i-esimi livelli di carico, il rapporto di cicli del carico i-esimo è il seguente:

$$
R_i = \frac{n_i}{N_i}
$$

Dove:

- $\bullet$   $n_i$ : numero di cicli applicati al determinato livello di carico i-esimo;
- $\bullet$   $N_i$ : numero di cicli che portano a rottura, per il livello di carico i-esimo.

Introducendo un'ipotesi lineare, il danneggiamento causato da un livello di carico i-esimo corrisponde a:

$$
D_i = \frac{n_i}{N_i}
$$

Per cui, il collasso si ha quando:

$$
D = \sum_{i=0}^{n} D_i \ge C
$$

Dove, la costante *C* è un valore unitario per storie di carico "random", come nel caso di questo elaborato. Tale assunzione stabilisce, inoltre, che l'effetto di un livello di carico sia lo stesso indipendentemente dalla sua posizione.

#### <span id="page-44-0"></span>**3.3 Applicazione del Miner Tool**

Una volta introdotta la teoria, è possibile passare ai risultati dell'analisi a fatica.

Poiché le modalità operative del differenziale automobilistico sono due, i tensori delle tensioni dei nodi maggiormente sollecitati sono due; l'analisi a fatica verrà applicata su entrambe le modalità di funzionamento del differenziale.

Nel tool vengono inseriti i valori del carico di rottura e della tensione limite di fatica del materiale in esame, il 20MnCr5, e i valori di coppia utilizzati nell'analisi FEM; il ciclo utilizzato è quello alterno simmetrico  $R = -1$ ; sono importanti del definire i grafici di Goodman e VDI, utili per la definizione dell'analisi a fatica.

Si inizia con il caso Regen Mode.

Data la storia di carico, si ottiene che il danno cumulato  $D$  equivale a:

$$
D = \sum_{i=0}^{n} D_i = 0.57
$$

Dal quale valore si evince un ampio coefficiente di sicurezza.

Tale aspetto si evince meglio dalla figura 3.5, il quale grafico è di seguito descritto:

- L'asse delle ascisse individua il numero di punto operativo, mentre quella delle ordinate definisce la tensione alterna simmetrica, con il limite, individuato dalla retta rossa, posto in corrispondenza del carico di rottura, in MPa.
- I punti operativi sono rappresentati dai punti grigi;
- Tutti i punti al di sotto della linea verde non generano alcun danneggiamento;
- La linea rossa rappresenta il limite oltre il quale, anche con solo un punto operativo, si avrebbe il cedimento a fatica del componente.

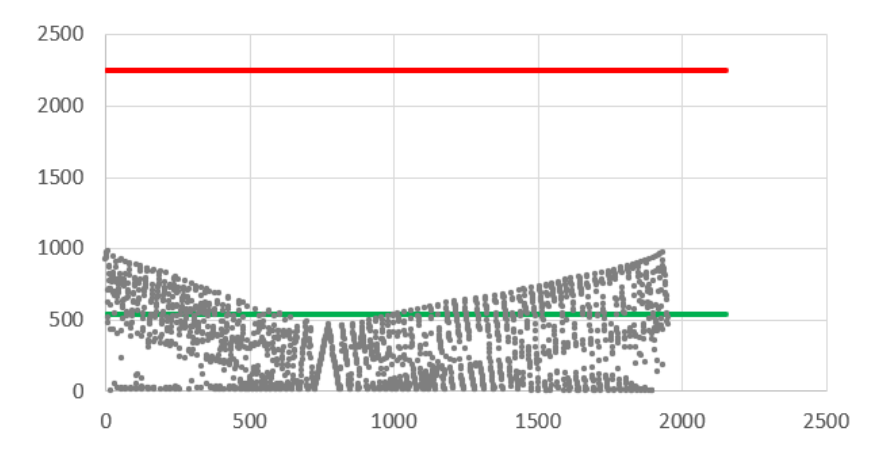

**Figura 3.5.** Punti operativi della storia di carico, Regen Mode.

Come si può vedere, si è ampiamente al di sotto della zona critica per cui si avrebbe un cedimento a fatica.

Analogamente, per il caso Driving Mode, si ha un danneggiamento cumulato pari a:

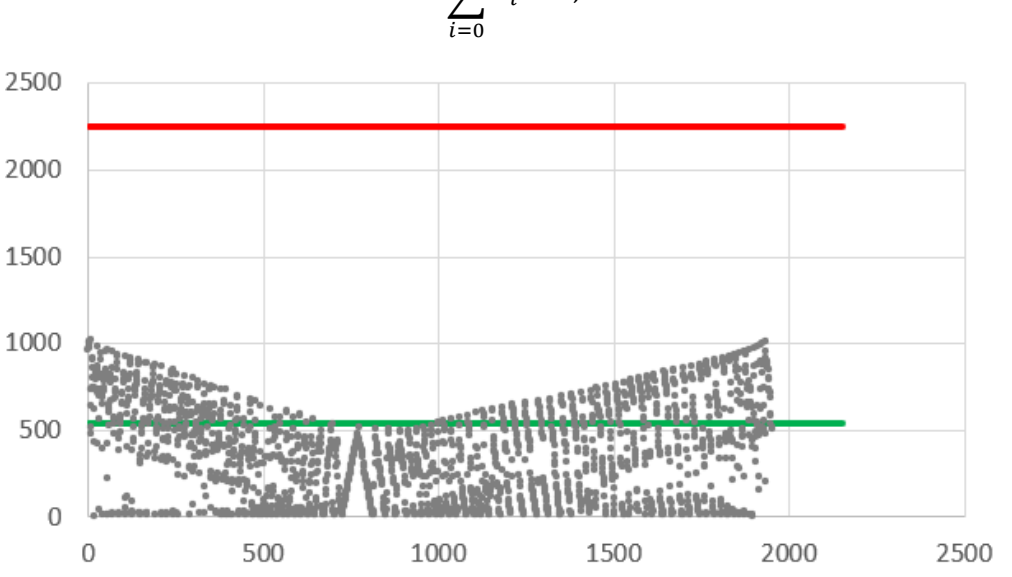

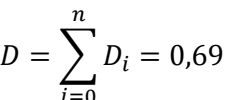

**Figura 3.6.** Punti operativi della storia di carico, Driving Mode.

## <span id="page-47-0"></span>**Considerazioni finali**

Dalla stesura di questo elaborato è stato possibile evincere le potenzialità di un software che, seppur freeware, potesse fornire strumenti e risultati più che adeguati per studi di fattibilità.

Le prime analisi effettuate su PrePoMax hanno evidenziato come i risultati ottenuti siano coerenti con le relative soluzioni analitiche, dimostrando così l'affidabilità del software.

Il secondo capitolo ha evidenziato le capacità del software, ma anche alcune sue criticità.

Essendo un open source, potrebbero essere rilasciati futuri aggiornamenti che ne incrementerebbero le possibilità d'uso, come l'implementazione diretta del collegamento per interferenza, ostacolo superato tramite la simulazione termica che, però, in alcuni casi non potrebbe essere applicata in quanto modificherebbe le caratteristiche meccaniche del componente.

La possibilità di poter estrarre i dati di calcolo ha permesso l'elaborazione di questi all'esterno dell'ambiente PrePoMax, il quale non presenta alcuna opzione per l'applicazione del principio di sovrapposizione degli effetti, grazie al quale è stato possibile individuare i nodi maggiormente sollecitati per le due condizioni operative del differenziale.

In ultimo, grazie ai risultati estratti e agli strumenti forniti da PUNCH Torino S.p.A. è stato possibile effettuare un'analisi a fatica, simulando delle condizioni operative tipiche, che ha evidenziato come il componente automobilistico sia in grado di resistere, senza andare incontro a cedimento.

## <span id="page-48-0"></span>**Bibliografia**

- [1] CalculiX. URL[: http://www.calculix.de/,](http://www.calculix.de/) Copyright © 1998 Guido Dhondt and Klaus Wittig.
- [2] PrePoMax. URL: https://prepomax.fs.um.si/, Copyright © 2023 Matej Borovinšek.
- [3] PUNCH Torino S.p.A. URL: [https://www.punchtorino.com/,](https://www.punchtorino.com/) Copyright © PUNCH Torino S.p.A., Corso Castelfidardo, 36, 10129 Torino.
- [4] ParaView. URL: [https://www.paraview.org/,](https://www.paraview.org/) Copyright © 2023 Kitware, Inc.
- [5] Ferdinand P. Beer, E. Russell Johnston, jr., David F. Mazurek, Sanjeev Sanghi, "*Meccanica dei solidi - Elementi di scienza delle costruzioni – Quinta edizione italiana*", McGraw-Hill Education, Milano, 2014.
- [6] Hertz H., "*Uber die Beruhrung Fester Elastischer Korper (On the Contact of Elastic Solids)*" J. Reine Angew Math, Vol. 92, 1882, pp. 156-171.
- [7] Somà A. "*Contatto tra corpi solidi – Risultati della teoria di Hertz*", appunti del corso di Costruzione di macchine, corso di laurea in Ingegneria meccanica, AA. 2019-2020, Torino.
- [8] Chirone E., Tornincasa S., "*Disegno Tecnico industriale – Volume 2*", Edizioni il capitello, Torino, 2015.
- [9] Normativa UNI 3964:1985, [https://store.uni.com/p/UNI396400/uni-39641985-](https://store.uni.com/p/UNI396400/uni-39641985-85925/UNI396400_EIT) [85925/UNI396400\\_EIT.](https://store.uni.com/p/UNI396400/uni-39641985-85925/UNI396400_EIT)
- [10] Somà A., Gugliotta A., "Fondamenti di meccanica strutturale Fatica dei materiali Lezione 2", appunti del corso di Costruzione di macchine, corso di laurea in Ingegneria meccanica, AA. 2019-2020, Torino.
- [11] Miner M.A., "*Cumulative damage in Fatigue*", Journal of applied Mechanics, 1945, pp. 159-164.